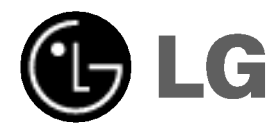

 $\overline{\phantom{0}}$ 

# DVD/VCR KOMBI-RECEIVER Heimkinoanlage BEDIENUNGSANLEITUNG

MODELL: LH-C360 (Hauptgerat: LH-C360SE Lautsprecher: LHS-36SES, LHS-36SEW)

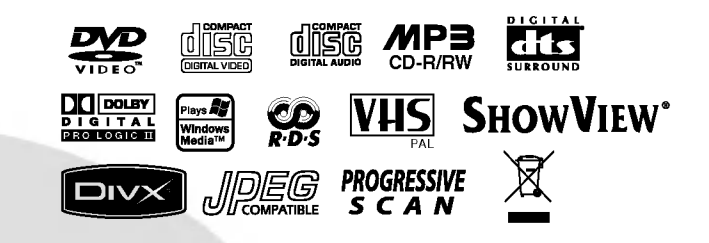

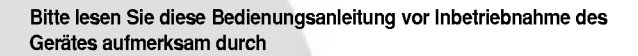

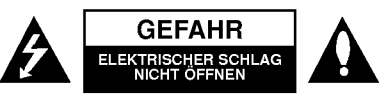

ACHTUNG: UM DIE GEFAHR VON<br>STROMSCHLÄGEN ZU VERMEIDEN, DAS<br>GEHÄUSE (BZW. DIE RÜCKSEITE) NICHT<br>ABNEHMEN UND/ODER DAS GERÄT SELBST REPARIEREN. ES BEFINDEN SICH KEINE BAUTEILE IM GERAT, DIE VOM BENUTZER REPARIERT WERDEN KONNEN. REPARATUREN STETS VOM FACHMANN AUSFUHREN LASSEN.

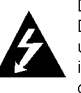

Der Blitz mit der Pfeilspitze im gleichseitigen Dreieck dient dazu, den Benutzer vor unisolierten und gefahrlichen spannungsfuhrenden Stellen innerhalb des Gerategehauses zu warnen, an denen die Spannung groß genug ist, um fur den Menschen die Gefahr eines Stromschlags zu bergen.

Das Ausrufezeichen im gleichseitigen Dreieck dient dazu, den Benutzer auf wichtige vorhan-dene Betriebs- und Wartungsanleitungen in der produktbegleitenden Dokumentation hinzuweisen.

WARNUNG: ZUR VERMEIDUNG VON FEUER ODER STROMSCHLÄGEN DIESES GERÄT NIEMALS REGEN ODER FEUCHTIGKEIT AUSSETZEN.

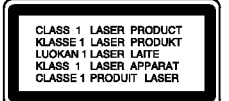

Dieses Gerät wurde in Übereinstimmun<br>mit den Funkentstöranforderungen der<br>EU-Richtlinien 89/336/EWG, 93/68/EWG<br>und 73/23/EWG hergestellt.

 $\odot$ 

.<br><mark>Hinweise zum Copyright:</mark><br>Es ist gesetzlich verboten, urheberrechtlich L'estétés Material ohne Genehmigung zu kopieren,<br>geschütztes Material ohne Genehmigung zu kopieren,<br>auszustrahlen, zu zeigen, über Kabel zu senden,<br>öffentlich wiederzugeben oder zu verleihen. Dieses<br>Gerät ist mit der von M university are determined the durch Verfahrenessansprüchted under the Schart Schutz geistigen Figure Schutz geistigen Eigentums der Macrovision<br>Schutz geistigen Eigentums der Macrovision<br>Schutz geistigen Eigentums der Macr

# ES IST ZU BEACHTEN, DASS NICHT JEDES HIGH<br>DEFINITION TV-GERAT VOLL KOMPATIBEL MIT<br>DIESEM PRODUKT IST UND DASS BEI DER<br>DARSTELLUNG DES BILDES ARTEFAKTE<br>AUFTRETEN KONNEN, BEI FEHLERHAFTER<br>AUFTRETEN KONNEN, BEI FEHLERHAFTER<br>B

SERIENNUMMER:<br>Die Seriennummer finden Sie auf der Rückseite des<br>Geräts, Nummer gilt ausschließlich für dieses Gerät<br>Diese Nummer gilt ausschließlich für dieses Gerät<br>effenden Informationen hier notieren und Ihre<br>effenden I

Modellnr.

 $\boxtimes$ 

Seriennr. Kaufdatum\_\_\_\_\_\_\_\_\_\_\_\_\_\_\_\_\_\_\_\_\_\_\_\_\_

#### Entsorgung von Altgeräten

- 1. Wenn dieses Symbol eines durchgestrich- enen Abfalleimers auf einem Produkt angebracht ist, unterliegt dieses Produkt der europaischen Richtlinie 2002/96/EC.
- 2. Alle Elektro- und Elektronik-Altgeräte müssen getrennt vom Hausmull uber dafur staatlich vorgesehenen Stellen entsorgt werden.
- 3. Mit der ordnungsgemaßen Entsorgung des alten Gerats vermeiden Sie Umweltschaden sowie eine Gefährdung der eigenen<br>Gesundheit.
- 4. Weitere Informationen zur Entsorgung des alten Gerats erhalten Sie bei der Stadtverwaltung, beim Entsorgungsamt oder in dem Geschaft, wo Sie das Produkt erworben haben.

#### VORSICHTSHINWEISE zum Netzkabel

Die meisten Geräte sollten an einen eigenen<br>Stromkreis angeschlossen werden;<br>D. h. eine separate Steckdose ohne weitere Anschlusse oder Zweigleitungen, uber die auss-chließlich dieses Gerat mit Strom versorgt wird.

Beachten Sie hierzu die technischen Daten des Gerates in diesem Benutzerhandbuch.

Steckdosen niemals uberlasten. Bei uberlasteten, lockeren oder beschädigten Steckdosen,<br>Verlängerungskabeln, bei abgenutzten Kabeln oder<br>beschädigter Isolierung besteht die Gefahr von<br>Stromschlägen oder Bränden. Die Gerätekabel sollten<br>regelmäßig überprüft werden. Bei Be ziehen und das Kabel von einem qualifizierten ziehen und das Kabel von einem qualifizierten Techniker durch ein gleiches Modell austauschen lassen.

Das Netzkabel vor mechanischen Beschadigungen, schützen, wie z. B. Verdrehen, Knicken, Eindrucken,Einklemmen in einer Tur oder Darauftreten. Achten Sie besonders auf die Stecker, Steckdosen und den Bereich, an dem das Kabel aus dem Gerat tritt. Ziehen Sie zum Unterbrechen der Stromversorgung den Netzstecker. Achten Sie beim Aufstellen des Gerates

darauf, dass der Netzstecker leicht erreichbar bleibt.

#### Inhalt

 $\frac{1}{2}$ 

 $\overline{\phantom{a}}_1$ 

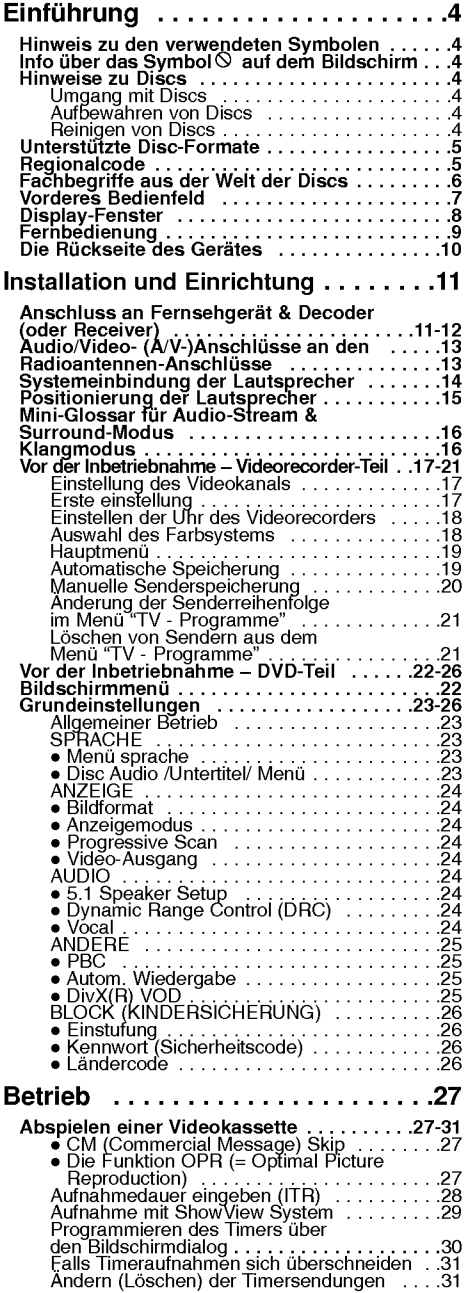

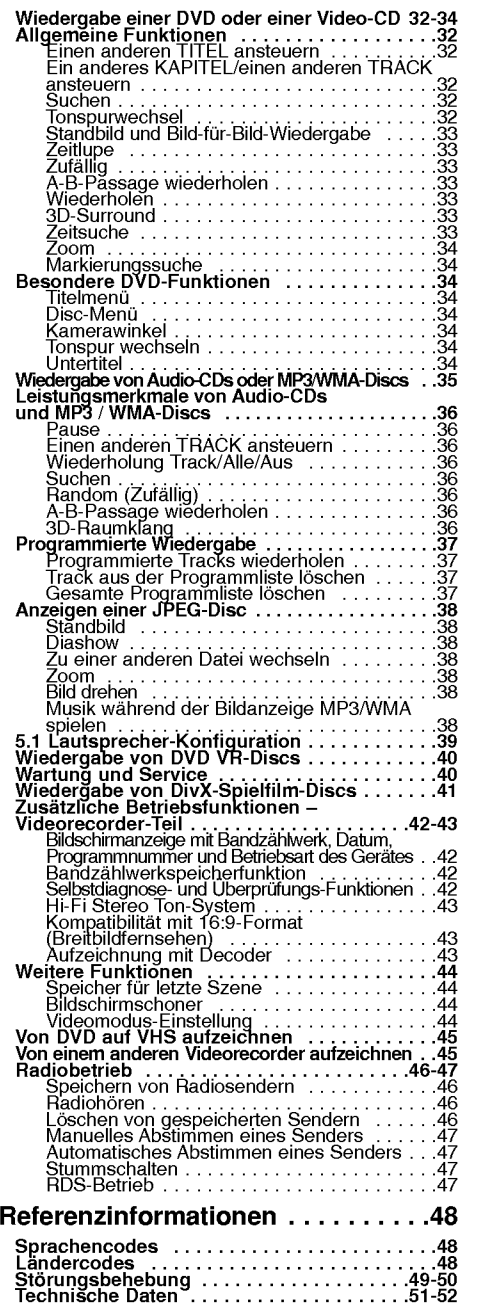

 $\odot$ 

# Einführung

Um die ordnungsgemaße Verwendung dieses Gerats zu gewahrleisten, lesen Sie dieses Handbuch sorgfaltig durch und bewahren Sie es zu Referenzzwecken auf.

Dieses Handbuch enthalt Informationen uber den Betrieb und die Wartung Ihres DVD-Players. Wenn dieses Gerat repariert werden muss, wenden Sie sich an einen autorisierten Fachhandler.

#### Hinweis zu den verwendeten Symbolen

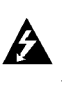

Der Blitz mit der Pfeilspitze warnt den Benutzer vor gefahrlicher Spannung im Gerategehause, die die Gefahr eines elektrischen Schlags in sich birgt.

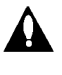

Das Ausrufezeichen weist den Benutzer auf wichtige Betriebs- und Wartungs-/ Serviceanleitungen hin.

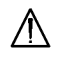

Es informiert uber Gefahren, die das Gerat selbst oder anderes Material beschädigen könnten.

#### Hinweis:

Weist auf besondere Hinweise und Betriebsmerkmale hin.

#### Tipp:

Weist auf Tipps und Tricks hin, die die Bedienung dieses Gerats vereinfachen.

Enthalt ein Titel eines Abschnitts eines der folgenden Symbole, ist dies nur auf die durch das Symbol dargestellte Disc anwendbar.

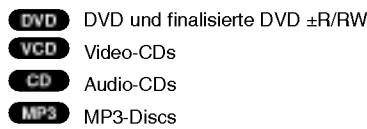

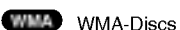

- JPEG-Discs JPEG
- **DIVX** DivX-Discs

 $\odot$ 

#### Info über das Symbol  $\Diamond$  auf dem Bildschirm

 $\degree$   $\heartsuit$  " kann während des Betriebs auf dem Bildschirm Ihres Fernsehgerats angezeigt werden. Das Symbol zeigt dann an, dass die in der vorliegenden Gebrauchsanleitung erlauterte Funktion auf dieser spezifischen DVD-Video-Disc nicht verfugbar ist.

#### Hinweise zu Discs

#### Umgang mit Discs

Beruhren Sie die bespielte Seite der Disc nicht. Fassen Sie die Disc an den Kanten an, um nicht die Oberflache mit den Fingern zu beruhren. Bringen Sie auf keiner der beiden Seiten der Disc Papier oder Klebeband an.

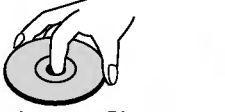

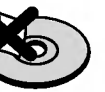

#### Aufbewahren von Discs

Legen Sie die Disc nach der Wiedergabe wieder in die zugehörige Hülle. Setzen Sie die Disc keiner direkten Sonneneinstrahlung oder Warmequellen aus, und lassen Sie sie nie in einem geparkten Auto, das direkter Sonneneinstrahlung ausgesetzt ist.

#### Reinigen von Discs

Fingerabdrucke und Staub auf der Disc konnen die Bild- und Tonqualitat beeintrachtigen. Reinigen Sie die Disc vor der Wiedergabe mit einem sauberen Tuch. Wischen Sie die Disc von der Mitte zum Rand ab.

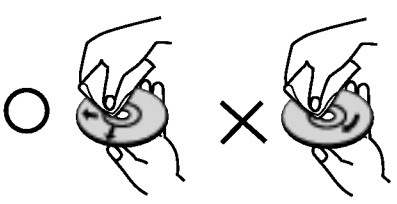

Verwenden Sie keine starken Lösungsmittel wie Alkohol, Benzine, Verdunner, handelsubliche Reiniger oder fur Vinyl-Platten gedachte Antistatik-Sprays.

#### Einstellen der Ausgangsquelle

Fur die Wiedergabe auf dem Fernsehbildschirm mussen Sie die Ausgangsquelle (DVD oder VCR)<br>wählen.

? Falls Sie das DVD-Deck als Ausgangsquelle wahlen mochten:

noornen.<br>Taste DVD/VCR an der Gerätevorderseite, bis die Anzeige<br>Taste DVD/VCR an der Gerätevorderseite, bis die Anzeige<br>DVD an der Gerätevorderseite aufleuchtet und der Ausgang<br>vom DVD-Deck auf dem Fernsehbildschirm wiede wird.

Falls Sie den Videorekorder als Ausgangsquelle<br>wählen möchten:

warnen mochten.<br>Drücken Sie die Taste VCR auf der Fernbedienung bzw.<br>die Taste DVD/VCR an der Gerätevorderseite, bis die Anzeige VCR an der Geratevorderseite aufleuchtet und der Ausgang vom Videorekorder auf dem Fernsehbildschirm wiedergegeben wird.

#### Unterstutzte Disc-Formate

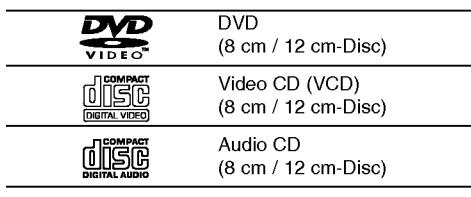

Zusätzlich kann das Gerät eine DivX-Datei, DVD -R, DVD +R, DVD -RW, DVD +RW, SVCD und CD-R / CD-RW mit Audiotiteln, MP3-, WMA- und/oder JPEG-Dateien abspielen.

Dies ist ein Hinweis auf eine Produktfunktion, die im Video-Recording-Format aufgezeichnete DVD-RW-Discs abspielen kann.

#### Hinweise:

- ? Je nach dem Aufnahmegerat oder der CD-R/RW (oder DVD -R, DVD +R, DVD -RW, DVD +RW)-Disc selbst konnen einige CD-R/RW- (oder DVD -R, DVD +R, DVD -RW, DVD +RW)-Discs nicht mit diesem Gerat wiedergegeben werden.
- ? Bringen Sie auf keiner der beiden Seiten (weder der beschrifteten noch der bespielten) einer Disc Aufkleber an.
- ? Verwenden Sie keine ungewohnlich geformten CDs (z. B. herzformig oder achteckig). Andernfalls sind Fehlfunktionen nicht auszuschließen.

#### Hinweise zu DVDs und Video-CDs

Einige Wiedergabefunktionen von DVDs und Video-CDs konnen absichtlich von Softwareherstellern programmiert worden sein. Da dieses Gerat DVDs und Video-CDs so wiedergibt, wie es von den Softwareherstellern vorgegeben ist, stehen einige Wiedergabefunktionen eventuell nicht bzw. zusatzliche Funktionen stehen zur Verfugung.

Hergestellt unter der Lizenz von Dolby Laboratories. "Dolby", "Pro Logic" und das Doppel-D-Symbol sind Warenzeichen von Dolby Laboratories. Vertrauliche unveroffentlichte Arbeiten. Copyright 1992-1997 Dolby Laboratories. Alle Rechte vorbehalten

Hergestellt unter der Lizenz von Digital Theater Systems, Inc. US Pat.-Nr. 5,451,942 5,956,674, 5,974,380, 5,978,762 und andere weltweite, erteilte und angemeldete Patente. DTS und DTS Digital Surround sind Warenzeichen von Digital Theater Systems, Inc. Copyright 1996, <sup>2003</sup> Digital Theater Systems, Inc. Alle Rechte vorbehalten.

#### Regionalcode

Dieser DVD-Player kann nur fur die Region "2" codierte DVD-Software wiedergeben. Dieses Gerat kann nur DVD-Discs mit dem Etikett "2" oder "ALLE" wiedergeben.

#### Hinweise zu Regionalcodes

- ? Bei den meisten DVDs finden Sie einen Globus mit einer oder mehreren Nummern gut sichtbar auf der Hulle. Diese Nummer muss mit dem Regionalcode Ihres DVD/VCR Kombi-Receiver ubereinstimmen, damit Sie die Disc wiedergeben können.
- ? Wenn Sie eine DVD mit einem anderen Regionalcode mit Ihrem Player wiedergeben mochten, wird die Meldung "Region code uberprufen" auf dem Bildschirm des Fernsehgerats angezeigt.

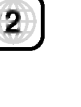

#### Fachbegriffe aus der Welt der Discs

#### DVD±R/DVD±RW

DVD -R und DVD +R ist ein Standard für beschreibbare DVD-Laufwerke und Discs. Dieses Format ermoglicht Ihnen, nur einmal Informationen auf die DVD-Disc zu schreiben. DVD +RW und DVD-RW sind zwei Standards für wiederbeschreibbare Medien. Diese DVD kann geloscht und erneut beschrieben werden. Auf einseitig beschreibbaren Discs können 4,38 GB und auf beidseitig beschreibbaren doppelt so viel Daten gespeichert werden. Einseitig beschreibbare Dual-Layer-Discs sind nicht verfugbar

#### Video-CD (VCD)

Eine VCD kann 74 Minuten (650-MB-Disc) oder 80 Minuten (700-MB-Disc) MPEG-1-Fullmotion-Video in qualitativ hochwertigem Stereo-Sound enthalten.

#### MPEG

MPEG ist ein internationaler Standard für die Videound Audio-Kompression. MPEG-1 wird zum Kodieren von Video fur VCD verwendet und bietet Multichannel-Surround-Sound-Kodierung, zum Beispiel PCM, Dolby Digital, DTS und MPEG-Audio.

#### MP3

MP3 ist ein populares Kompressionsformat fur digitale Audiodateien, das sich durch sehr hohe, CD-ahnliche Qualitat auszeichnet.

#### WMA

Windows Media Audio-Datei. Ein Kodierungs- /Dekodierungstyp, der von Microsoft Corporation entwickelt wurde.

#### JPEG

Joint Pictures Expert Group. JPEG ist ein komprimiertes Dateiformat, das Ihnen ermoglicht, Bilder ohne Einschränkung der Anzahl der verwendeten Farben zu speichern.

#### DivX

DivX ist die Bezeichnung für einen neuen revolutionären Video-Codec, der auf dem neuen MPEG-4 Video-Komprimierungsstandard basiert. Auf diesem DVD/VCR Kombi-Receiver kann DivX wiedergegeben werden.

PBC: Wiedergabesteuerung (nur Video-CD) Die PBC-Funktion (Playback Control) ist nur für das Format Video-CD Version <sup>2</sup> verfugbar. PBC ermöglicht Ihnen, mit dem System über Menüs, Suchfunktionen oder andere typische Computer-Aktionen zu interagieren. Außerdem können Bilder mit hoher Auflösung wiedergegeben werden, wenn sie sich auf der Disc befinden. Video-CDs ohne PBC-Funktion (Version 1.1) funktionieren wie Audio-CDs.

#### Titel (nur DVD)

Ein Titel ist in der Regel ein separater Abschnitt einer DVD-Disc. Beispielsweise konnte der Film Titel 1, eine Dokumentation, die die Herstellung des Films beschreibt, Titel 2, und Interviews mit der Besetzung Titel 3 sein. Jedem Titel ist eine Referenznummer zugeordnet, mit deren Hilfe Sie ihn rasch finden.

#### Kapitel (nur DVD)

Ein Kapitel ist ein Segment eines Titels, zum Beispiel eine Szene in einem Film oder ein Interview in einer Serie. Jedem Kapitel ist eine Kapitelnummer zugewiesen, mit der Sie das gewunschte Kapitel ansteuern können. Je nach Disc wurden möglicherweise keine Kapitel aufgezeichnet.

#### Szene (VCD)

Auf einer Video-CD mit PBC-Funktionen (Playback Control) sind die bewegten Bilder und die Standbilder in Abschnitte aufgeteilt, die "Szenen" genannt werden Jede Szene wird im Menubildschirm angezeigt unterhalt eine Szenennummer, mit der Sie die Szene rasch ansteuern können. Eine Szene besteht aus einem oder mehreren Titeln.

#### Track

Ein distinktives Merkmal audiovisueller Informationen, zum Beispiel das Bild oder der Soundtrack fur eine spezifische Sprache (DVD) oder das Musikstuck auf einem Video oder einer Audio-CD. Jedem Track wird eine Tracknummer zugewiesen, mit der Sie den gewunschten Track ansteuern konnen. DVD-Discs unterstutzen ein Video-Track (mit mehreren Kamerawinkeln) und mehrere Audio-Tracks.

6

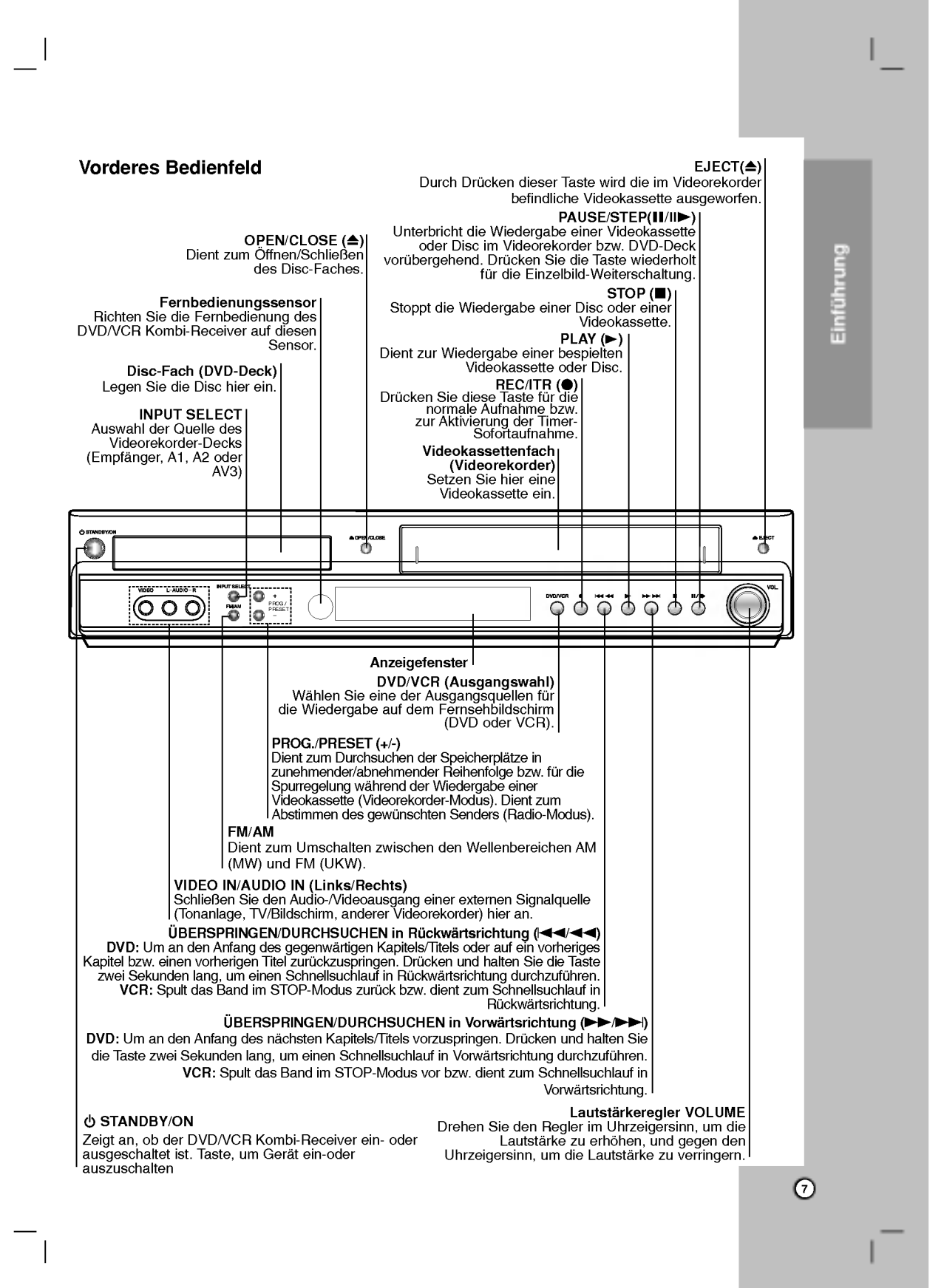

#### Display-Fenster

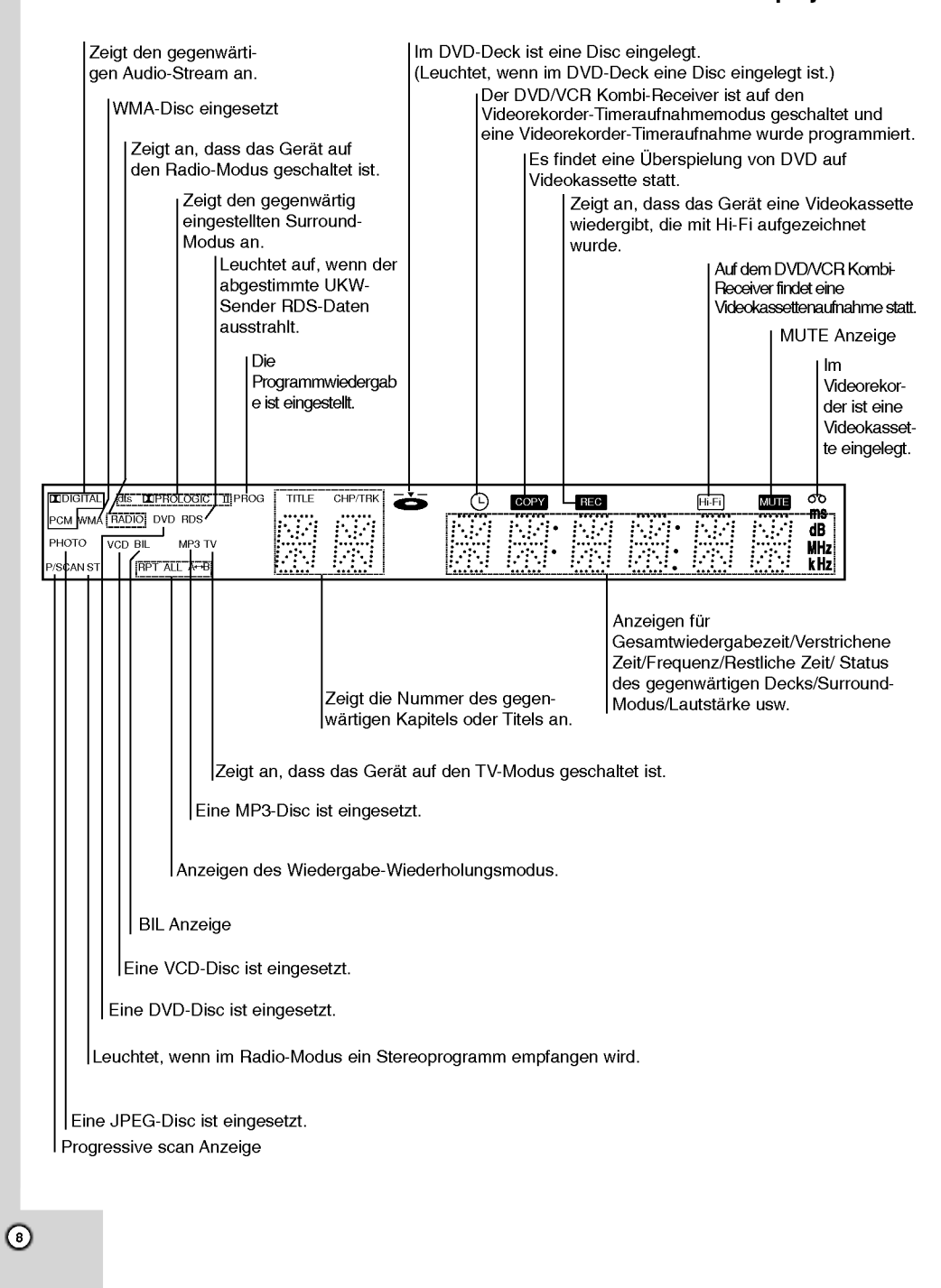

#### Fernbedienung

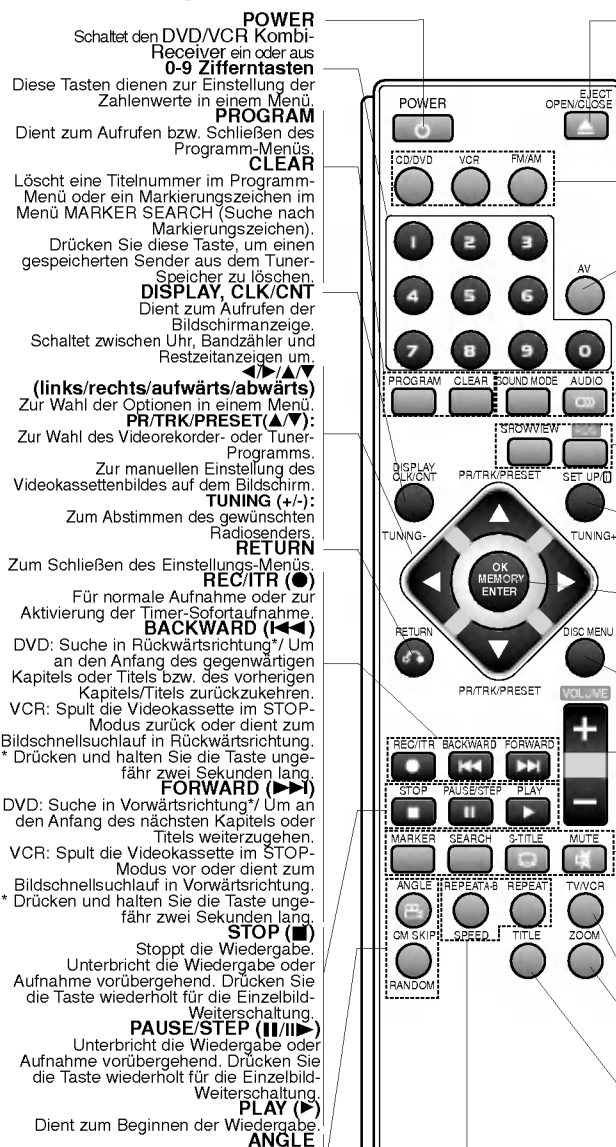

Dient zur Wahl des DVD-Kamerawinkels,<br>falls mehrere Winkel aufgezeichnet sind.<br>RANDOM/CM SKIP<br>- Wiedergabe der Tracks in zufälliger<br>- Überspringen der Werbespots<br>- Überspringen der Werbespots

#### Hinweise:

Diese Fernbedienung verwendet dieselben Tasten fur die Funktionen des Videorekorders und des DVD-Decks (z. B. PLAY (Wiedergabe)). Um den Videorekorder zu verwenden, drucken Sie zuerst die Taste VCR. Um das DVD-Deck zu verwenden, drucken Sie zuerst die Taste CD/DVD.

**OPEN/CLOSE, EJECT (▲)**<br>- Dient zum Öffnen/Schließen des<br>- Dient zum Ausstoßen der im<br>- Dient zum Ausstoßen der im Videorekorder befindlichen Videokassette. CD/DVD/VCR-Wahltasten Dienen zur Wahl der Ausgangsquelle<br>ClCD/DVD oder Videorekorder) für die<br>Wiedergabe auf dem Fernsehbildschirm<br>**FM/AM Tuner-Wahltaste**<br>DVD/VCR Kombi-Receiver (FM<br>UKW) oderAM (MW)). **. . .**<br>Wählt die Eingangsquelle für den<br>Videorekorder(Tuner, AV1, AV2 oder AV3).<br>**SOUND MODE** 

Einfuhrung

ührung

Wahlt zwischen den Tonwiedergabe- Modi BYPASS, PRO LOGIC, PRO LOGIC II (MOVIE, MUSIC, MATRIX) und 3D SURROUND.

SD SURHOOND.<br>AUDIO<br>Dient zur Wahl einer Wiedergabesprache<br>RDS<br>RDS

AV

 $\circ$ 

RDS

SHOWWIEW

EJECT OPEN/CLOSE

n an

CD/DVD VCR FM/AM

POWER

 $\sigma$ 

RISPLAY DE PRESETT

PR/TRK/PRESET

MO

ENTER UK<br>MEMORY

.<br>Ok

**RETURN DISC MENU** 

ANGLE REPEATAR DEPEAT TV/VCR CM SKIP SPEED TITLE ZOOM

BEAT BEATANAMENT EABWARD PAUSE/STEP PLAY

.<br>CTO B

Zum Uberprufen der RDS-Programmdienste

(PS). SHOWVIEW

Dient zum Aufrufen des Programm-<br>Menüs für das ShowView-System<br>**SET UP/** ill<br>Dient zum Aufrufen oder Schließen des<br>DVD-Einstellungsmenüs und des<br>Videorekorder-Menüs.<br>**OK/MEMORY/ENTER** 

-Zum Eingeben der Radiosenderfrequenz in den Tuner. -Zeigt die Funktionen auf dem Fernsehbildschirm an. -Bestatigt die Menu-Wahl. DISC MENU

Zum Aufrufen des Menus einer DVD-

Disc.<br>**VOLUME (+/-)**<br>Dient zum Einstellen der Lautsprecher-<br>Lautstärke **MARKER** 

w**ahren**<br>Um während der Wiedergabe<br>Markierungszeichen zu setzen.<br>**SEARCH** 

**SLATION<br>Dient zum Aufrufen des Menüs MARKER<br>SEARCH (Suche nach<br>Markierungszeichen).<br>Dient zur Wahl der Untertitelsprache.<br>MUTE** 

Dient zum Stummschalten der Tonwiedergabe vom DVD/VCR Kombi-Receiver. TV/VCR

**TVT VIE**<br>Aur Wiedergabe der Kanäle, die mit dem<br>**ZOOM** 

\_\_\_\_\_\_<br>Vergrößert des DVD-Bild.<br>TITLE

Dient zum Aufrufen des Titel-Menus

einer Disc, falls vorhanden.<br>**REPEAT**<br>- Wiederholt Kapitel, Audiotitel,<br>- Wiederholt Kapitel, Audiotitel,<br>- Wiederholt einen Abschnitt.<br>- Wählt die Aufnahmegeschwindigkeit.

 $\odot$ 

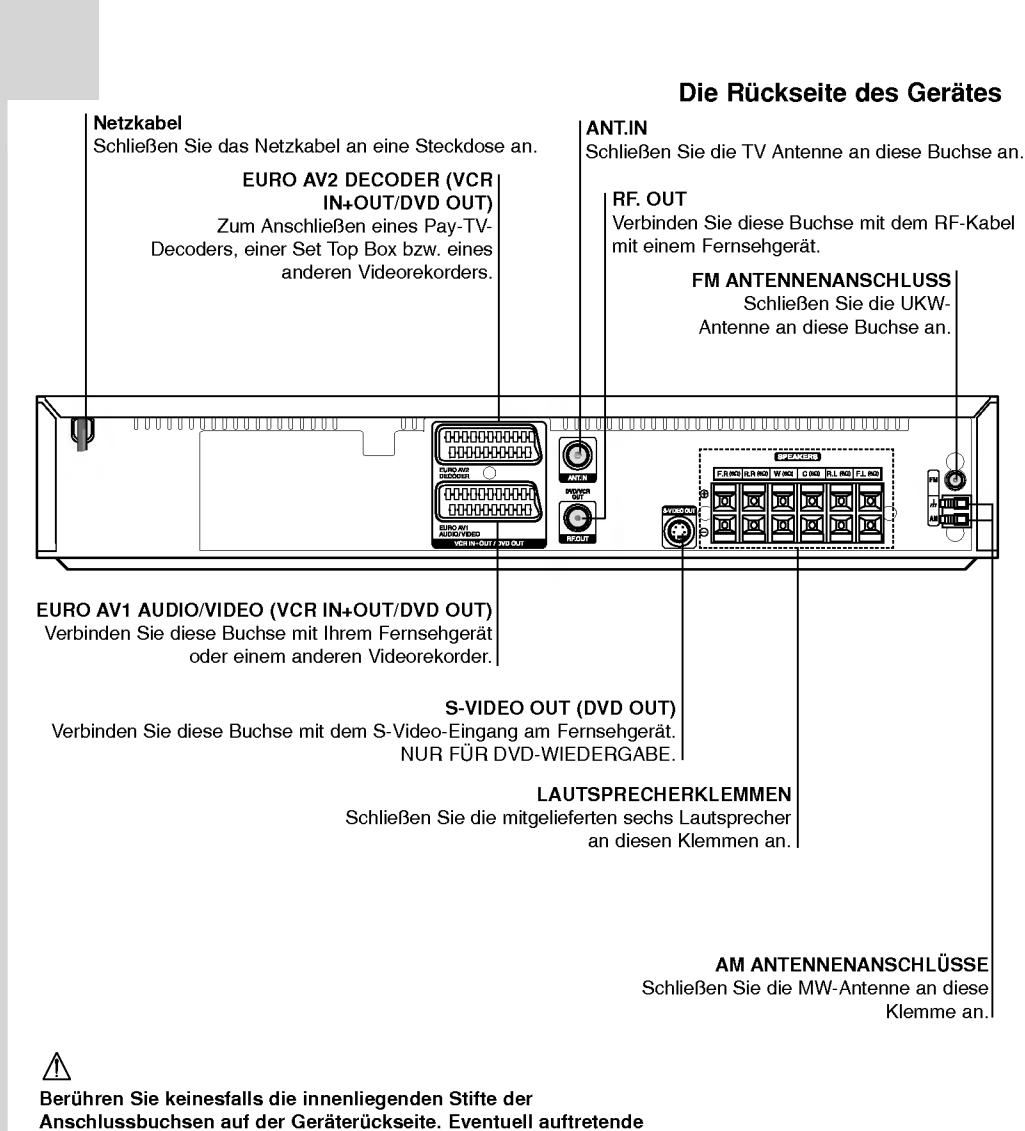

Anschlussbuchsen auf der Gerateruckseite. Eventuell auftretende elektrostatische Entladungen könnten das Gerät dauerhaft beschädigen.

#### Reichweite der Fernbedienung

Richten Sie die Vorderkante der Fernbedienung stets auf den Signalempfangssensor am Gerat und drucken Sie dabei die gewunschten Funktionstasten.

- Abstand: bis max. <sup>6</sup> m vom Signalempfangssensor entfernt
- Winkel: Circa 30° in jeder Richtung vom Signalempfangssensor entfernt

 $\odot$ 

#### Austauschen der Batterien

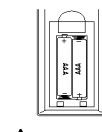

Entfernen Sie den Deckel des Batteriefachs auf der Ruckseite der Fernbedienung und legen Sie zwei R03- Batterien (Größe AAA) entsprechend der korrekten Polarität @ und @ ein.

#### Vorsicht

Verwenden Sie keine neuen und alten Batterien zusammen. Verwenden Sie keine unterschiedlichen Batteriearten (Standard, Alkaline, usw.) zusammen.

# Vor der Inbetriebnahme -- Videorecorder-Teil

Anschlusse fur TV & Decoder(oder Set Top Box)

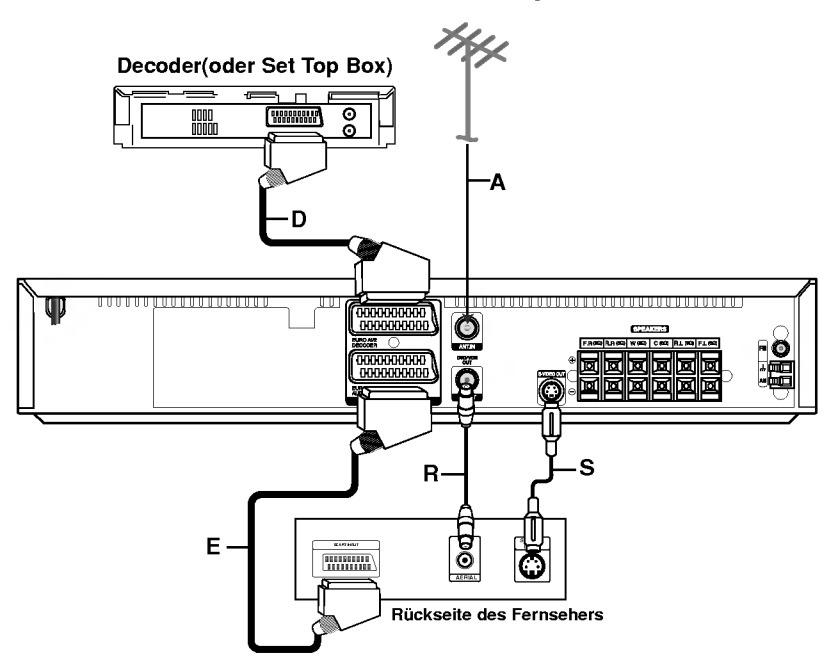

Stellen Sie eine der folgenden Verbindungen, je nach den Fahigkeiten Ihrer bestehenden Ausrüstung her.

- Tipps<br>• Je nach dem Fernsehgerät und anderen Geräten, die Sie anschließen mochten, gibt es mehrere Methoden zum Anschließen des DVD/VCR Kombi-Receiver. Verwenden Sie eine der unten beschriebenen Anschlussweisen.
- Sehen Sie bitte in den Bedienungsanleitungen<br>Ihres Fernsehgerätes, Videorekorders, Ihrer<br>Stereoanlage und der anderen anzuschließenden Gerate nach, wie die Anschlusse am besten durchzuführen sind.

#### Vorsicht

- Vergewissern Sie sich, dass der DVD/VCR Kombi-Receiver direkt an das Fernsehgerat angeschlossen ist. Wahlen Sie den korrekten AV-Anschluss auf Ihrem Fernsehgerät.
- Schließen Sie Ihren DVD/VCR Kombi-Receiver nicht uber den Videorekorder an das Fernsehgerat an. Anderenfalls könnte das DVD-Bild durch das Kopierschutzsystem verzerrt werden.<br>**Allgemeiner Anschluss (AV)**<br>1. Verbinden Sie die Buchse EURO AV1 AUDIO/VIDEO

auf der Ruckseite des DVD/VCR Kombi-Receiver mit der Scart-Eingangsbuchse am Fernsehgerat mit Hilfe eines SCART-Kabels (E).

2. Einige Fernsehsender strahlen codierte Fernsehsignale aus, die Sie nur mit einem entsprechenden Decoder (gekauft oder geliehen) sehen können. Sie können einen solchen Decoder<br>(Descrambler) an den DVD/VCR Kombi-Receiver (D) anschließen.

#### Allgemeiner Anschluss (RF)

- Schließen Sie das Antennenkabel (A) der Innen-/Außenantenne an die Buchse ANT.IN auf der Ruckseite des DVD/VCR Kombi-Receivers an.
- 2. Schließen Sie das RF-Kabel (R) von der Buchse RF. OUT auf der Ruckseite des DVD/VCR Kombi-Receiver an den Antenneneingang Ihres Fernsehgeräts an.

#### S-Video-Anschluss

Verbinden Sie die Buchse S-VIDEO OUT Ihres DVD/VCR Kombi-Receiver mit der Buchse S-VIDEO IN Ihres Fernsehgeräts TV, indem Sie ein S-Video-Kabel (S) verwenden.

#### Hinweise:

- Das Signal der S-VIDEO Buchse wird nur ausgegeben, wenn der Funktionsmodus CD/DVD ausgewahlt wurde.
- Stellen Sie sicher, dass beide Gerate ausgeschal tet und ausgesteckt sind, wenn Sie den DVD/VCR Kombi-Receiver mit Ihrem Fernseher verbinden möchten und Anschlüsse herstellen möchten.

#### Progressive Scan- (ColorStream� pro) Anschluss

Verbinden Sie den EURO AV1 AUDIO/VIDEO-Anschluss des DVD/VCR Kombi-Receivers uber das SCART-nach-RCA-Kabel (optional) mit den COMPO-NENT VIDEO-Eingangsbuchsen (Y Pb Pr) des Fernsehers.

- Wenn es sich bei Ihrem TV-Gerat um ein HDTV- oder ein "Digital Ready"-Gerät handelt, können Sie den Progressive Scan-Ausgang des DVD/VCR Kombi-Receiver verwenden, um die hochstmogliche Bildauflösung zu erhalten.
- Wenn Ihr TV-Gerat das Progressive Scan-Format nicht unterstutzt, erscheint das Bild bei der Einstellung Progressive Scan am DVD/VCR Kombi-Receiver verzerrt.

#### Hinweise:

 $\odot$ 

- · Stellen Sie im Setup-Menü die Option Progressive Modus auf "On (EIN) ", um ein progressives Signal zu erhalten (siehe Seite 24).
- Nach der Einstellung der Progressive Scan-Ausgabe wird ein Bild nur auf Progressive Scankompatiblen TV- oder Monitor-Geraten angezeigt Falls Progressive Scan versehentlich auf On gestellt wird, muss ein Reset des Gerates erfolgen.
	- 1) Entfernen Sie eine evtl. eingelegte Disc aus dem Gerat und schließen Sie das Disc-Fach. Uberprufen Sie, ob "NO DISC (keine Disc)" im Anzeigefenster angezeigt wird.
- 2) Drucken Sie auf STOP und halten Sie die Taste mindestens fünf Sekunden lang gedrückt. Die Videoausgabe wird auf die Standardeinstellung zurückgesetzt, und auf einem herkömmlichen analogen TV-Gerat oder Monitor wird wieder ein Bild angezeigt.
- Progressive Scan kann nicht zusammen mit den analogen Videoanschlussen (gelbe VIDEO OUT-Buchse) oder dem S-VIDEO-Anschluss verwendet werden.

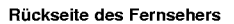

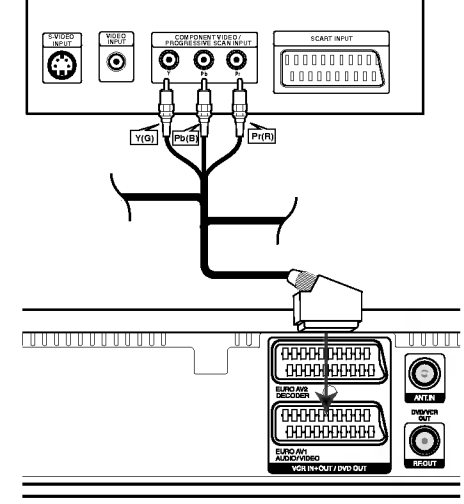

Ruckseite des DVD/VCR Kombi-Receiver

#### Vorsicht:

Die Option TV Output Select muss fur das Y Pb Prbzw. RGB-Signal des EURO AV1 AUDIO/VIDEO-Anschlusses im Setup-Menu eingestellt sein. (Siehe "TV Output Select" auf Seite 24.)

#### Audio/Video- (A/V-)Anschlusse an den DVD/VCR Kombi-Receiver

Verbinden Sie die Buchsen AV3 am DVD/VCR Kombi-Receiver mit den Audio-/Video-Ausgangsbuchsen der anzuschließenden Komponenten, indem Sie die optionalen Audio-/Videokabel verwenden.

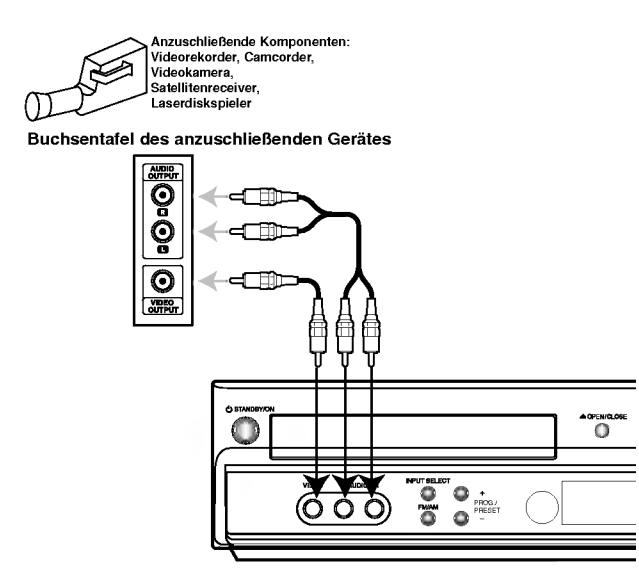

#### Radioantennen-Anschlüsse

Schließen Sie die mitgelieferten FM/AM-Antennen an, um Radio zu hören.

- Schließen Sie die AM-Loop-Antenne an den Antennen-Anschluss an. Schließen Sie die FM-Wurfantenne an den FM-Antennenstecker an.
- 

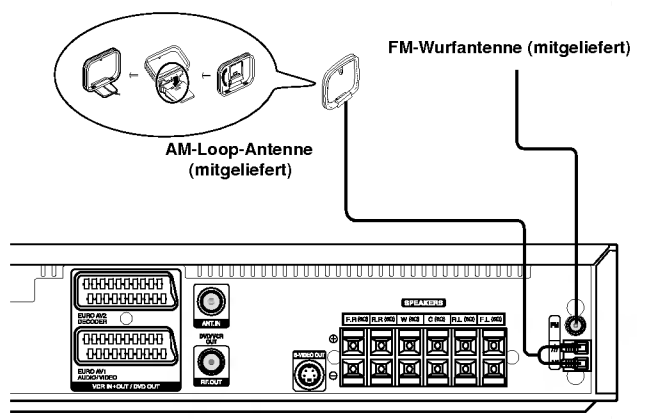

#### Hinweise:

- $\bullet$ Um Interferenzen zu vermeiden, halten Sie die Antenne fern von dem DVD/VCR Kombi-Receiver und anderen Bestandteilen.
- Achten Sie darauf, die FM-Wurfantenne ganz auszuziehen.  $\bullet$
- Nachdem Sie die FM-Drahtantenne angeschlossen haben, positionieren Sie sie so horizontal wie moglich.  $\bullet$

 $\odot$ 

#### Systemeinbindung der Lautsprecher

Schließen Sie die Lautsprecher mit Hilfe der mitgelieferten Lautsprecherkabel an, indem Sie die Farbe der Anschlussklemmen und der Kabel in Ubereinstimmung bringen. Damit Sie einen sehr guten Surround-Klang erreichen, mussen Sie die Parameter der Lautsprecher (Entfernung, Level) eingestellt werden.

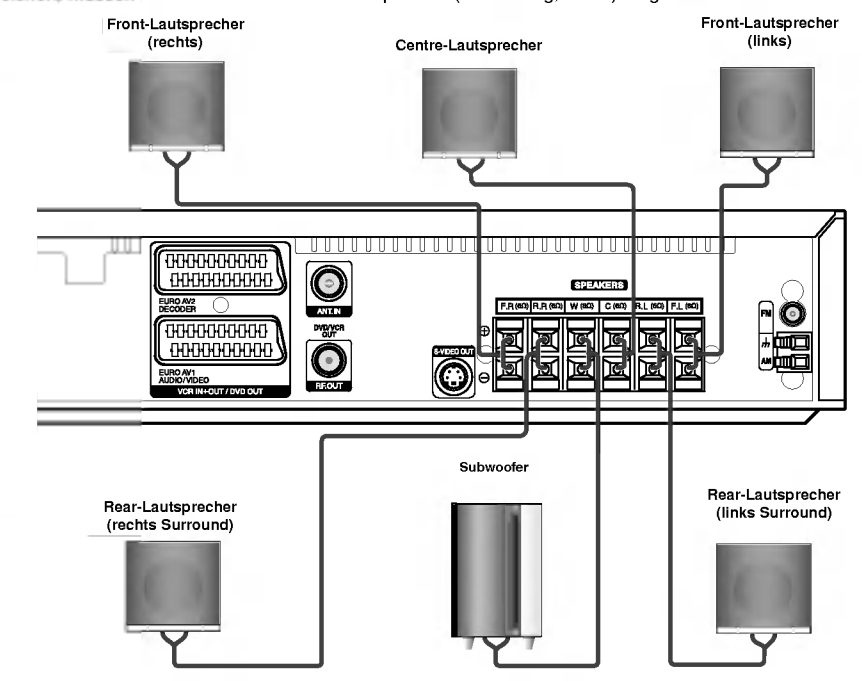

 $\bigcirc$ 

- **Hinweis:**<br>• Achten Sie darauf, dass das Lautsprecherkabel zu den jeweiligen Anschlussklemmen bei den Komponenten passt.: + zu +<br>• und zu –. Sind die Kabel vertauscht, wird der Sound verzerrt und ihm fehlt die Grundlage.
- Sie einen Überlast-Output an den Lautsprechern vermeiden.
- Demontieren Sie nicht die Frontabdeckung der mitgelieferten Lautsprecher.

#### Positionierung der Lautsprecher

Bei einer normalen Positionierung setzen Sie sechs Lautsprecher (2 Front-Lautsprecher, <sup>1</sup> Centre-Lautsprecher, 2 Rear-Lautsprecher und <sup>1</sup> Subwoofer) ein. Wollen Sie einen ausgezeichneten Bass-Sound, einen DTS Digital Surround oder einen Dolby Digital Surround erzeugen, müssen Sie einen Subwoofer anschließen.

#### ? Front-Lautsprecher

Gemaß Ihrer Horposition stellen Sie die Lautsprecher mit gleichem Abstand und einem Winkel von 45 Grad zueinander auf.

#### Center-Lautsprecher

Idealerweise sollten sich die Center- und die Front-Lautsprecher auf gleicher Hohe befinden. Andernfalls stellen Sie die Center-Lautsprecher entweder oberhalb oder unterhalb des Fernsehgerates auf.

Rear-Lautsprecher

Stellen Sie je einen Lautsprecher links und rechts hinter dem Horbereich auf. Diese Lautsprecher sorgen fur Soundbewegung und fur Atmosphare, die fur einen Surround-Klang erforderlich sind. Die besten Ergebnisse er-reicht man, wenn man die Rear-Lautsprecher nicht zu weit hinter der Horposition platziert und sie auf gleicher Hohe der Horerohren oder hoher installiert. Von Vorteil ist auch, wenn die Rear-Lautsprecher auf eine Wand oder Decke gerichtet werden, um den Sound weiter zu verstreuen.

Im Falle eines kleineren Raumes, wenn sich der Zuhörer in der Nähe der Rückwand befindet, stellen Sie die Rear-Lautsprecher sich gegenüber in einer Höhe von 60-90 cm oberhalb Hörhöhe des Zuhörers auf.

#### **Subwoofer**

Der Subwoofer kann uberall im Frontbereich aufgestellt werden.

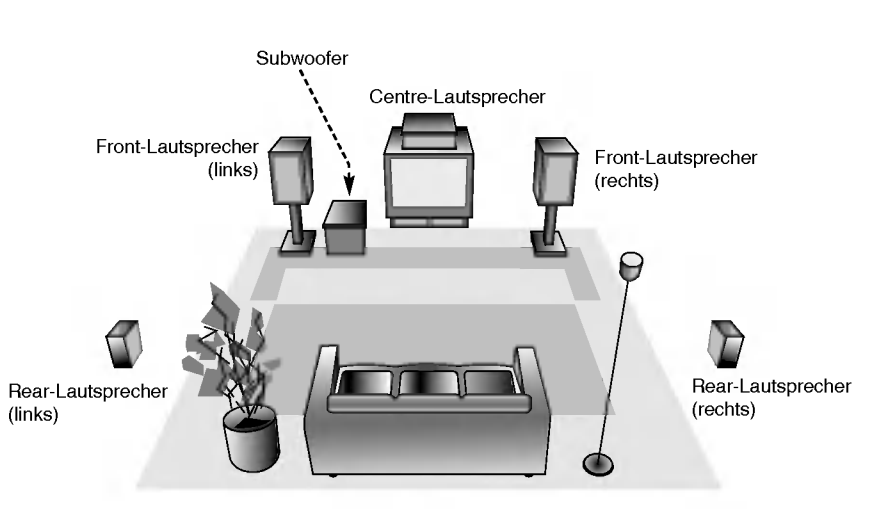

Beispiel fur die Lautsprecheraufstellung

 $\odot$ 

#### Mini-Glossar für Audio-Stream & Surround-Modus

#### $\sqrt{d}$

Erlaubt Ihnen 5.1 (oder 6) getrennte Kanale mit hoher digitaler Klangqualitat von DTS Klangquellen zu genießen, die das Warenzeichen tragen, wie Disks, DVD und Compact Disks, usw. DTS Digitalklang bietet transparentes Audio auf bis zu <sup>6</sup> Kanalen (was identisch zu dem Originalmaster bedeutet) und resultiert in außergewohnlicher Klarheit uber ein echtes 360° Klangfeld hinweg. Der Begriff DTS ist eine Handelsmarke der DTS Technology, LLC. Hergestellt unter Lizenz der DTS Technology, LLC.

#### **DODIGITAL**

Mit dem Dolby Digital Surround Format können Sie bis zu 5.1 Kanale digitalen Surroundklang von einer digitalen Dolby Programmquelle genießen. Wenn Sie DVDs mit dem " Zeichen abspielen, können Sie noch bessere Klangqualität, größere räumliche Genauigkeit und verbesserten Dynamikumfang genießen.

#### **DIDPRO LOGIC**

Benutzen Sie diesen Modus, wenn Sie einen Film oder einen Kanal mit Dolby Digital 2 abspielen, der das Symbol " " aufweist. Dieser Modus vermittelt den Effekt, sich in einem Kinooder Konzertsaal zu befinden, und zwar so echt, wie es nur mit<br>DOLBY PROLOGIC SURROUND möglich ist. Der Effekt der vorderen/hinteren/linken/rechten Bewegungen im Klangbild und das Gefuhl der Festposition im Klangbild sind weitaus dynamischer als vorher.

#### DIDPRO LOGIC (II)

Dolby Pro Logic II kreiert funf Ausgangskanale mit gesamter Bandbreite aus Zweikanal Quellen. Dies wird durch Verwendung eines fortschrittlichen hochreinem Matrix-Surrounddecoders erreicht, der die räumlichen Eigenschaften der Originalaufnahme extrahiert, ohne neue Klänge und tonliche Verfärbungen hinzuzufügen.

#### MOVIE Modus:

Der Movie-Modus ist fur die Verwendung mit Stereo-Fernsehshows und alle Aufnahmen die mit Dolby Surround codiert sind.

#### MUSIC Modus:

Der Music-Modus ist fur die Verwendung mit allen Stereo-Musikaufnahmen, und bietet ein breites und tiefes Klangfeld. Der Music-Modus enthalt Regler, die die Anpassung des Klangs an den personlichen Musikgeschmack zulassen.

#### MATRIX Modus:

Der Matrix-Modus ist der gleiche wie der Music-Modus, außer dass die Richtungsverbesserungslogik ausgeschaltet ist. Er kann verwendet werden, um Monosignale zu verbessern, indem sie so verandert werden, dass sie "größer" erscheinen. Der Matrix-Modus kann auch bei Automobil-Systemen Verwendung finden, wo die Schwankungen bei schlechten UKW Stereoempfang andernfalls storende Surroundsignale von einem Logic-Decoder verursachen konnen. Die letzte Hilfsmaßnahme fur schlechten UKW Stereoempfang kann es sein, den Klang auf Mono zu zwingen.

#### 3D SURROUND

 $\odot$ 

Dieses Gerat kann einen 3D-Surround-Effekt mit Hilfe der 3D-Surround-Soundtechnology erzeugen, die ein Multi-Channel-Audio-Playback von zwei konventionellen Stereolautsprechern simuliert, anstelle der fünf oder mehr Lautsprecher, die normalerweise notig sind, um Multi-KanalAudio in einer Heimanlage zu hören. Dieses Feature funktioniert bei DVDs, die mit Tonspuren in Dolby Pro Logic und Dolby Digital bespielt sind.

#### **BYPASS**

Software mit Mehrkanal-Surround-Audiosignalen wird gemaß der Aufnahme wiedergegeben.

#### Klangmodus

Sie können Surroundklang genießen, indem Sie einfach eines der vorprogrammierten Klangfelder entsprechend des Programms, dass Sie sich anhoren möchten, auswählen.

Jedes Mal wenn Sie die SOUND MODE Taste drücken, wird der Klangmodus in der folgenden Reihenfolge gewechselt; PRO LOGIC → PL2 MOVIE → PL2 MUSIC → PL2 MATRIX  $\rightarrow$  3D SURROUND  $\rightarrow$  BYPASS

#### Bei eingelegter DVD.

Sie können den Klangmodus der DVD (Dolby Digital, DTS, en Kommen der Kanginodas der Dro Loging, Dro,<br>PRO LOGIC, usw.) ändern, indem Sie während der<br>Wiedergabe die **AUDIO** Taste auf der Fernbedienung drück<br>en.

Obwohl der Inhalt der DVDs je nach Disk unterschiedlich sind, erklärt der folgende Abschnitt die grundsätzlich Vorgehensweise, wenn diese Funktion verwendet wird. Jedes Mal wenn Sie die AUDIO Taste drücken, wird der Klangmodus der DVD in der folgenden Reihenfolge gewech-

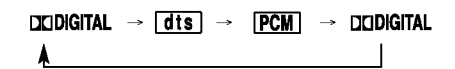

#### Zu Ihrer Hilfe

selt;

- ? Der DVD/CD/VCR-Receiver speichert den zuletzt ausgewahlten Modus fur jede Quelle getrennt.
- ? Der DVD/CD/VCR-Receiver speichert den zuletzt ausgewählten Klangmodus für jede Programmquelle.
	- Dolby Digital Disks haben das **HHR** Logo auf dem Etikett.
- Programme, die mit Dolby Surround codiert sind haben das **Les Logo** auf dem Etikett.
- DTS Digital Surround Disks sind mit DTS
- gekennzeichnet.

*Hinweis:*<br>● Wenn Sie Musikdateien mit 96 kHz Abtastrate wiedergeben, wird das Ausgabesignal auf eine Abtastrate von 48 kHz umgewandelt.

# Vor der Inbetriebnahme -- Videorecorder-Teil

## Einstellung des Videokanals

Hinweis:

- Der Videokanal (RF Ausgangskanal) ist der Sender, auf dem Ihr Fernseher Bild- und Klangsignale empfangt, die von DVD/VCR Kombi-Receiver uber das HF-Kabel kommen.
- Falls Sie ein Scart-Kabel verwenden müssen . .....<br>Sie Ihren Fernseher nicht einstellen, sondern<br>lediglich den **AV**-Kanal auswählen. Der **AV**-Kanal ist in Ihrem Fernseher immer fur opti- male Video-Wiedergabe voreingestellt. male Video-Wiedergabe voreingestellt.<br>● Führen Sie folgende Schritte nur durch, wenn
- nach einem Umzug oder auf Grund eines<br>neuen Sendemasten in Ihrer Umgebung<br>Störungen im Fernsehbild erscheinen, oder<br>falls Sie den Anschluss von HF-Verbindung<br>auf AV-Verbindung oder andersrum umstellen.
- 1. Schalten Sie den DVD/VCR Kombi-Receiver und den Fernseher ein.
- 2. Stellen Sie das freie Programm 36 auf Ihrem Fernseher ein.
- 3. Drücken Sie  $\bigcirc$  STANDBY/ON auf der Fernbedienung, um in den Stand-By Modus (die Uhranzeige wird gedimmt).
- 4. Drucken Sie PROG. + oder auf dem DVD/VCR Kombi-Receiver und halten Sie sie fur mindestens 4 Sekunden gedrückt.<br>RF 36 erscheint in der DVD/VCR Kombi-Receiver **Anzeige**

Das folgende Bild erscheint auf dem Bildschirm.

Gehen Sie zu Punkt 5, falls das Bild verschneit ist. Drücken Sie  $\bigcirc$  STANDBY/ON auf dem DVD/VCR Kombi-Receiver falls das Bild in Ordnung ist.

5. Drücken Sie PROG. + oder - auf dem DVD/VCR Kombi-Receiver um den Videokanal auf eine freie Position zwischen 22 und 68 einzustellen, die nicht von einem ortlichen Sender in Ihrer Nahe belegt wird, einzustellen.

#### Hinweise:

Der RF Kanal ändert sich nicht, bis Punkt 6 ausgeführt wurde.

- 6. Drücken Sie  $\bigcirc$  STANDBY/ON um den neuen RF Videokanal im DVD/VCR Kombi-Receiver Speicher zu sichern.
- Stellen Sie Ihren Fernseher neu auf den neuen DVD/VCR Kombi-Receiver RF Kanal ein.

#### Hinweise:

Stellen sie Ihren Fernseher nicht neu ein, falls das Fernsehbild unter Punkt 4 bereits scharf war.

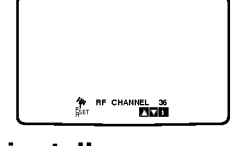

#### Erste einstellung

Im folgenden Text wird davon ausgegangen, dass Sie Ihren Videorecorder gerade zum ersten Mal angeschlossen haben. In diesem Fall ist der Videorecorder nach Einstecken des Netzkabels und dem Drucken der "POWER" Taste eingeschaltet. Noch keine Tasten drücken! Auf dem Fernsehgerät ist nun die links abgebildete Anzeige zu sehen.

ACHTUNG: Falls dieses Menü nicht erscheint, ist Ihr Videorecorder schon programmiert worden.

1. Wählen Sie mit den Cursor "◀" und "▶" Tasten das gewunschte Land aus.

"A": Österreich, "B": Belgien, "CH": Schweiz, "D":<br>Deutschland, "DK": Dänemark, "E": Spanien, "F":<br>Frankreich, "I": Italien, "N": Norwegen, "NL":<br>Niederlande, "P": Portugal, "S": Schweden, "SF": Finnland, "OTHERS"

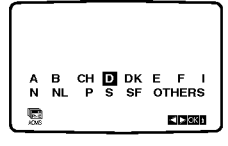

2. Drücken Sie die "OK" Taste, um mit der automatischen Sender-speicherung der Fernsehstationen in Ihrem Empfangsbereich zu starten.

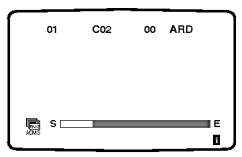

 $\odot$ 

#### Einstellen der Uhr des Videorecorders

Die Uhr Ihres Videorecorders zeigt Datum (ein schliesslich Wochentag) und Zeit an. Sie wird wahrend der automatischen Kanalspeicherung verglichen mit Zeit und Datum, die von Sendern mit Teletext-Signalen ubertragen werden. Es ist daher also selten notwendig, dass Sie die Einstellungen der Uhr andern mussen. Manuelles Einstellen der Uhr:

1. Drücken Sie die Taste "i" an der Fernbedienung. Das Hauptmenü erscheint auf dem Bildschirm. Bewegen Sie die Markierung mit den Cursortasten "<" und ">" auf die Position "TIME DATE". Drücken Sie die "OK" Taste.

Der automatische Einstellmodus kann durch Drücken der "▲" und "▼" Tasten ausgeschaltet ("AUS") werden, wenn Sie die Zeit manuell einstellen mochten.

Drücken Sie die Taste "OK".

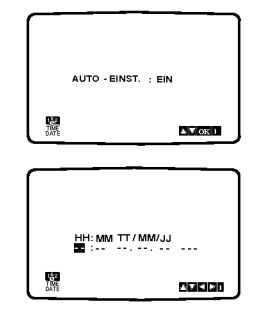

2. Verwenden Sie die Nummerntasten, um die Anzeigen der Stunden und Minuten sowie von Tag, Monat und Jahr zu andern. Nach Eingabe des Datums erscheint automatisch der Wochentag. ACHTUNG: Einstellige Werte immer als zweistellige Werte mit <sup>0</sup> am Anfang eingeben  $(1=01, 2=02,$  usw.).

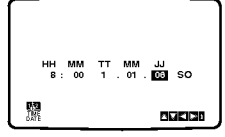

3. Mit den Tasten < und > können Sie den Cursor zur Korrektur einer Eingabe bewegen.

 $\odot$ 

4. Drucken Sie die Taste "i", um den Bildschirmdialog zu schliessen.

Die eingestellte Zeit erscheint auf der Anzeige des Videorecorders.

#### Auswahl des Farbsystems

- 1. Drücken Sie die Taste "i" an der Fernbedienung. Das Hauptmenü erscheint auf dem Bildschirm.
- 2. Bewegen Sie die Markierung mit den Cursortasten "◀" und "▶" auf die Zeile "SYSTEM".
- 3. Drucken Sie die Taste "OK".
- 4. Verwenden Sie die Cursor "A" oder "V" Tasten, um das gewunschte Aufnahme- /Wiedergabefarbsystem auszuwahlen.

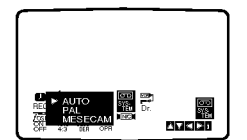

5. Drücken Sie ◀ oder ▶, um RF AUDIO auszuwahlen.

Drücken Sie ▲ oder ▼, um in Übereinstimmung mit der RF AUDIO-Einstellung eine Auswahl zu treffen.

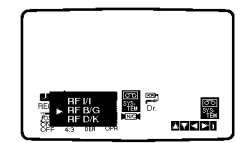

6. Drucken Sie die Taste "i", um den Bildschirmdialog zu schliessen.

#### Hauptmenü

Verschiedene Einstellungen des DVD/VCR Kombi-Receiver können mittels Bildschirmdialogen (OSD) auf Ihrem Bildschirm ausgewahlt und verandert werden.

- 1. Schalten Sie Ihr Fernsehgerät und den Videorecorder mit der Taste "POWER" ein.
- 2. Drücken Sie die Taste "i", um das Hauptmenü aufzurufen.

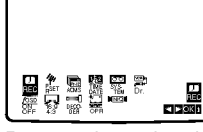

- REC Zum Programmieren einer Aufzeichnung mit n LC - Zum Trogrammeren en «<br>.dem Timer (siehe S. 30).<br>PR SET - Zur Anzeige der Liste ‹
- .<br>Zur Anzeige der Liste der gespeicherten<br>Sender oder zur manuellen Eingabe der Senderinformationen (siehe S. 20). ACMS - Zur automatischen Kanalspeicherung
- (siehe S. 19). TIME DATE Zur manuellen Einstellung der Uhr
- 
- (siehe S. 18). SYSTEM Zur Bestimmung des Farbsystems fur die Wiedergabe und die Aufzeichnung (siehe S. 18).
- Dr. Das Menü der Selbstdiagnose- und Überpr<br>fungs-Funktionen aufrufen und die dort<br>vorgeschlagenen Funktionen anwählen.
- (siehe S. 42). OSD ON/OFF Zum Einblenden oder Ausschalten des Bildschirmdialogs (siehe S. 42).
- 16:9/4:3 Auswahl des Bildschirmformats
- (siehe S. 43). DECODER Zur Verwendung des DECODER-Scart-Steckers zum Anschluss eines Decoders fur gebuhrenpflichtige
	-
- Fernsehprogramme (siehe S. 43). OPR Bei der Wiedergabe einer Kassette die
- "Bildscharfe" korrigieren (siehe S. 27). NIC Um den NICAM Digitalton ein- oder auszuschalten (siehe S. 43).

#### Tipp:

Sie können die Menüsprache des DVD-Setup-Menüs ändern. (Siehe Menüsprache auf Seite 18.)

- 3. Verwenden Sie zur Auswahl des gewunschten Menus die Cursortasten "◀" und "▶". Drücken Sie danach die Taste OK.
- 4. Um den Bildschirmdialog wieder zu entfernen, drucken Sie erneut die Taste "i".

## Automatische Speicherung

Im Speicher des DVD/VCR Kombi-Receiver können bis zu 88 Fernsehsender (88 Kanale) gespeichert werden. Die Speicherung kann automatisch oder manuell erfolgen.

Zum automatischen Speichern fuhren Sie folgende Schritte durch:

- 1. Schalten Sie Ihr Fernsehgerat und den DVD/VCR Kombi-Receiver mit der Taste "POWER" ein.
- 2. Drücken Sie die Taste "i" und markieren Sie unter<br>Verwendung der Cursortasten "◀" und "▶" die<br>Zeile "ACMS".

Drücken Sie die Taste "OK".

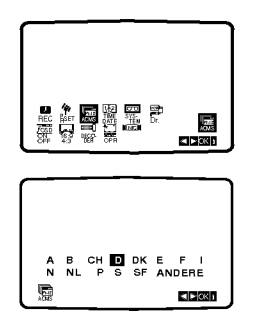

3. Wählen Sie mit den Cursor "<" und ">" Tasten

das gewünschte Land aus.<br>"A": Osterreich, "B": Belgien, "CH": Schweiz, "D":<br>"Peutschland, "DK": Dänemark, "E": Spanien,<br>"F": Frankreich, "I": Italien, "N": Norwegen, "NL":<br>"Fi": Frankreich, "I": Portugal, "S": Schweden, "S Finnland, "ANDERE". Drucken Sie die Taste "OK", um die automatische

Speicherung der in Ihrem Gebiet zu empfangen-<br>den Sender zu starten. Während der automatischen Speicherung wird die Uhr (Datum und Zeit) Ihres DVD/VCR Kombi-Receiver automatisch eingestellt.

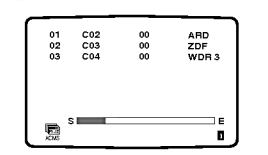

4. Nach Beendigung der Speicherung sortiert Ihr Videorecorder die Sender. Die automatische Speicherung ist beendet, wenn die Liste der gespeicherten Sender auf Ihrem Bild-

schirm erscheint.

Drucken Sie die Taste "i", um den Bildschirmdialog zu schliessen.

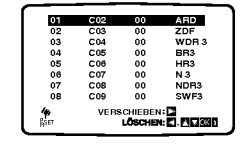

 $\odot$ 

#### Manuelle Senderspeicherung

Kanalzahlen von Fernsehsendern und Senderkurzbezeichnungen können manuell eingegeben werden.

1. Drücken Sie die Taste "i" auf der Fernbedienung.<br>Verwenden Sie die Cursor "< "und "►" Taste, um "PR SET" auszuwahlen. Drücken Sie die "OK" Taste um den manuellen

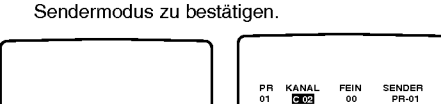

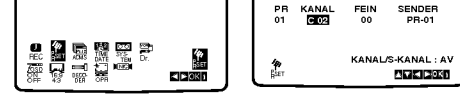

2. Drücken Sie die Taste "i".

Das Menu "TV-Programme" wird angezeigt.<br>Verwenden Sie die Cursor "A" oder " $\blacktriangledown$ " Taste, um Programmplatznummer auszuwahlen (z.B. "Pr No. 09).

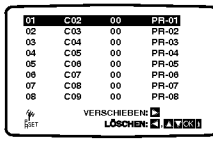

3. Drucken Sie die Taste "OK". Drücken Sie die "AV" Taste um den Fernsehkanaltyp auszuwahlen. "C" steht fur Standardkanale C02-C69. "S" steht fur Sonderkanale (Kabel) S01-S41.

Geben Sie die Kanalnummer Ihrer gewunschten Station mit den Nummerntasten oder den Cursor<br>"▲" oder "▼" Tasten ein.

> PR PR KANAL FEIN SENDER PSET <sup>R</sup> KANAL/S-KANAL : AV

4. Drücken Sie die "OK" Taste und danach die<br>Cursor Taste "▶", um die Feineinstellung der Station durch Drücken der Cursor "A" oder " $\Psi$ " Tasten zu regeln.

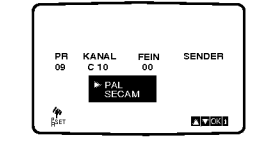

20

5. Verwenden Sie die Taste "►", um die Zeile "SENDER" anzuwahlen. Drucken Sie die Taste "OK" und wahlen Sie mit den Cursor "▲" oder "▼" Tasten den

Stationsnamen von der Liste aus.

#### ACHTUNG:

Drücken Sie die Cursortaste "▶", um den Sendernamen manuell einzugeben.

- 1) Geben Sie den ersten Buchstaben des Sendernamens durch wiederholtes Drücken der Cursortasten "▲" und "▼" ein.
- 2) Nun bewegen Sie den Cursor mit ">" Taste zur nachsten Position und schreiben den nachsten Buchstaben des Stationsnamens. Für Korrekturen gehen Sie mit den "<" und " $\blacktriangleright$ "
- Tasten zurück oder vor. 3) Nachdem Sie alle Buchstaben des Sendernamens eingegeben haben, drücke<br>Sie die Taste "OK" und die Taste "i".

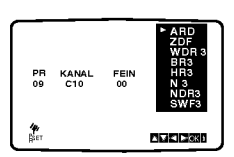

6. Drucken Sie die "OK" Taste um ihn auszuwahlen.

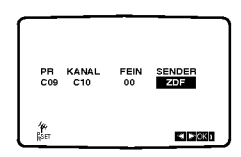

7. Drücken Sie die Taste "i". Das Menü "TV-Programme" wird angezeigt. Beenden Sie das Speichern von Sendernamen durch Drucken der Taste "i".

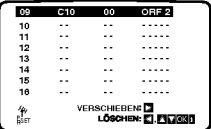

# Anderung der Senderreihenfolge **im Menü "TV - Programme"**<br>**im Menü "TV - Programme"**<br>Wenn Sie die Senderreihenfolge ändern wollen,

Wenn Sie die Senderreihenfolge ändern wollen,<br>gehen Sie folgendermassen vor:

1. Drucken Sie die Taste "i" auf der Fernbedienung. Das Hauptmenu erscheint auf dem Bildschirm. Bewegen Sie die Markierung mit den Cursortasten<br>"◀" und "▶" auf die Zeile "PR SET" und drücken Sie die Taste "OK".

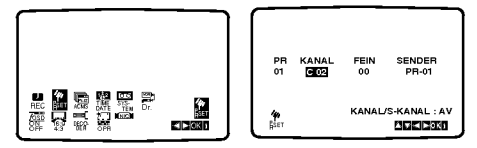

- 
- 2. Drücken Sie die Taste "i".<br>Das Menü "TV-Programme" wird angezeigt.<br>Bewegen Sie die Markierung mit den Cursortasten<br>**"≜"** und "▼" auf den Sender, den Sie auf einem anderen Programmplatz des Menüs speichern Cursortaste "Bisannikaar as "Dinas operatori"<br>möchten (z. B. "Pr No. 03"). Drücken Sie die<br>Cursortaste "▶", um die Funktion "Umstellen" auszuwahlen.

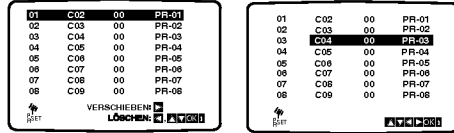

3. Bewegen Sie den Cursor, um die Cursorlinie zu der Position zu bringen,wo Sie das ausgewahlte Programm einfugen mochten (z.B. "Pr No. 5).

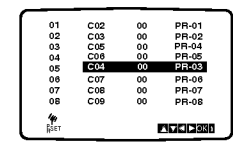

4. Drücken Sie die Taste "OK" Die ausgewahlte Station wird zur neuen Programmplatznummer verschoben. Wiederholen Sie die Schritte 4 bis 6, falls Sie weitere Programmplätze ändern möchten.<br>Drücken Sie die Taste "i", um den Bildschirmdialog<br>zu schliessen

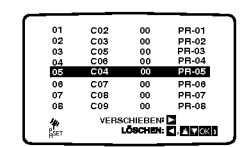

#### Löschen von Sendern aus dem Menü "TV - Programme"

Programme" Zum Loschen von Fernsehsendern aus dem Speicher Ihres DVD/VCR Kombi-Receiver gehen Sie folgender- massen vor:

1. Drücken Sie die Taste "i" an der Fernbedienung. Diason Sie als Tasten Francischen Sienstein<br>Das Hauptmenü erscheint auf dem Bildschirm.<br>Gehen Sie mit den "<" und ">" Tasten auf den Menupunkt PR SET und drucken Sie die OK-Taste.

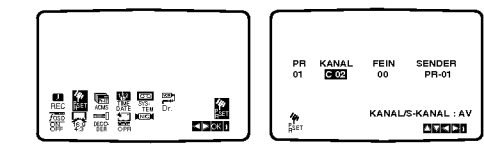

2. Drücken Sie die Taste "i".

Das Menu "TV-Programme" wird angezeigt. Bewegen Sie die Markierung mit den Cursortasten "▲" und "▼" auf den Programmplatz, den Sie<br>löschen möchten (z. B. "Pr Nr. 03").

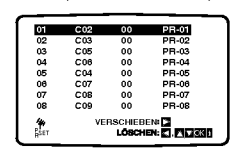

3. Drücken Sie die Cursortaste "<", um den Programmplatz zu loschen. Nach einer kurzen Zeit wird der ausgewahlte Sender geloscht.

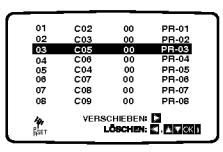

4. Wiederholen Sie die Schritte 4 bis 5, falls Sie weitere Programmplätze löschen möchten. Drucken Sie die Taste "i", um den Bildschirmdialog zu schliessen.

| 01 | C02                                        | 00 | PR-01        |
|----|--------------------------------------------|----|--------------|
| 02 | C03                                        | 00 | PR-02        |
| 03 | C06                                        | 00 | PR-03        |
| 04 | C04                                        | 00 | PR-04        |
| 05 | C07                                        | 00 | <b>PR-05</b> |
| 06 | COB                                        | 00 | PR-06        |
| 07 | C <sub>09</sub>                            | 00 | PR-07        |
| 08 | C <sub>10</sub>                            | 00 | <b>PR-08</b> |
|    | <b>VERSCHIEBEN:</b><br>LOSCHEN: E. FILICEN |    |              |

Auswahl von gespeicherten Fernsehsendern

Gespeicherte Fernsehsender konnen auf zwei Arten ausgewählt werden.<br>ausgewählt werden.<br>Verwenden Sie die Cursortasten "▲" und "▼", um von

einem Sender zum nachsten zu gelangen. Geben Sie den Programmplatz mit den Nummerntasten ein, um einen Sender direkt anzuwahlen.

Beim Wechseln des Senders erscheint eine<br>Bildschirmanzeige (1 Sekunde), welche den<br>Programmplatz angibt sowie die Information, ob die<br>Übertragung mit NICAM-Digitalton, STEREO oder BIL<br>(Zweikanalton-Aufzeichnungen) erfolgt.

nstallation und Einrichtung

 $\odot$ 

## Vor der Inbetriebnahme - DVD-Teil

#### Bildschirmmenü

Der allgemeine Wiedergabestatus kann am Fernsehbildschirm angezeigt werden. Einige Menupunkte konnen im Menu geandert werden. So verwenden Sie das Bildschirmmenu:

- 1. Drucken Sie wahrend der Wiedergabe DISPLAY.
- 2. Drücken Sie  $\blacktriangle$  /  $\blacktriangledown$  um die gewünschte Option auszuwählen.
- Die aktuell ausgewahlte Option wird farblich hinterlegt.
- 3. Drücken Sie ◀ / ▶, um die Einstellung zu ändern. Sie konnen bei Bedarf auch die numerischen Tasten verwenden (zum Beispiel fur die Eingabe der Titelnummer). Bei einigen Funktionen müssen Sie ENTER wahlen, um die Einstellung zu ubernehmen.

#### Hinweise:

2

- \* Die oben genannten Bildschirmmenüs stehen moglicherweise nicht bei allen Discs zur Verfugung.
- Wenn zehn Sekunden lang keine Taste gedrückt wird, wird das Bildschirmmenu ausgeblendet.

#### Vorubergehend eingeblendete Symbole

- $T<sub>true</sub>$  Titel wiederholen
- A-B Passage wiederholen
- Marker eingeben 1/9 身
- **MARKER SEARCH**<br>1234567899 Menü Marker Search
- Wiedergabe an dieser Stelle fortsetzen
	- $\circ$ Aktion nicht zulassig oder nicht verfugbar

#### Beispiel: Bildschirmmenü bei der Wiedergabe einer DVD

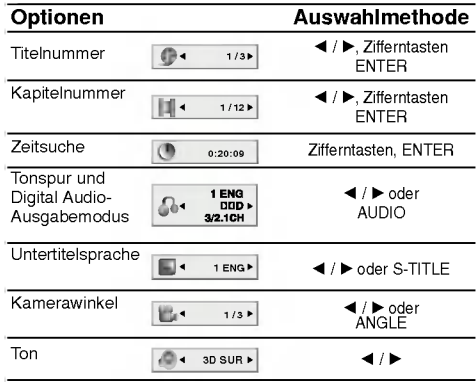

#### Beispiel: Bildschirmmenü bei der Wiedergabe von VCD-Optionen

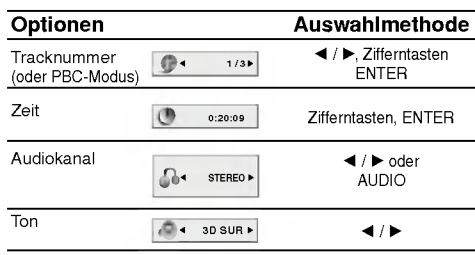

#### Beispiel: Bildschirmmenü bei der Wiedergabe einer divx movie disc

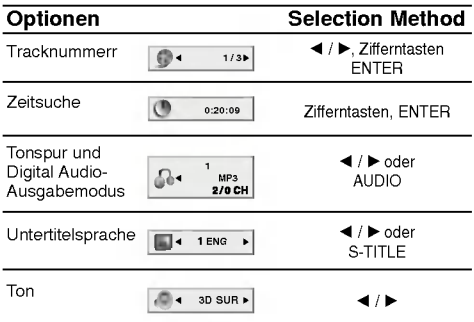

## Grundeinstellungen

Mit Hilfe des Setup-Menüs können Sie beispielsweise das Bild und den Ton einstellen. Außerdem können Sie eine Sprache für die Untertitel und das Setup-Menü einstellen. Einzelheiten über die einzelnen Optionen des Setup-Menus finden Sie auf den Seiten 23 bis 26.

So zeigen Sie das Menü an und beenden es: Drücken Sie SETUP, um das Menü anzuzeigen. Wenn Sie SETUP erneut drucken, kehren Sie zum ersten Bildschirm zurück.

So gehen Sie zur nächsten Ebene: Drücken Sie auf der Fernbedienung  $\blacktriangleright$ 

So kehren Sie zur vorherigen Ebene zurück: Drücken Sie auf der Fernbedienung <

#### Allgemeiner Betrieb

- 1. Drücken Sie SETUP. Das Setup-Menü wird angezeigt.
- 2. Verwenden Sie ▲ / ▼, um die gewünschte Option auszuwählen. Drücken Sie danach ▶, um zur zweiten Ebene zu gelangen. Auf dem Bildschirm werden die aktuelle Einstellung für die aktuelle Option sowie alternative Einstellung(en) angezeigt.
- 3. Verwenden Sie ▲ / ▼, um die zweite gewünschte Option auszuwählen. Drücken Sie danach ▶, um zur dritten Ebene zu gelangen.
- 4. Verwenden Sie ▲ / ▼, um die gewünschte Einstellung auszuwahlen, und bestatigen Sie Ihre Auswahl mit ENTER. Bei einigen Optionen sind weitere Schritte erforderlich.
- 5. Drucken Sie SETUP oder PLAY um das Setup-Menü zu beenden.

#### **SPRACHE**

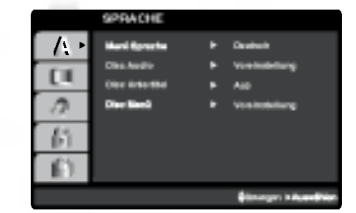

#### Menü sprache

Wählen Sie eine Sprache für das Setup-Menü und das Bildschirmmenu aus.

#### Disc Audio /Untertitel/ Menü (DWD

Wählen Sie die gewünschte Sprache für den Audio-Titel (Disc Audio), Untertitel und das Disc-Menü aus.

Voreinstellung: Bezieht sich auf die Originalsprache, in der die Disc aufgezeichnet wurde.

Andere: Um eine andere Sprache auszuwahlen, geben Sie mit den Zifferntasten die vierstellige Nummer des Sprachcodes aus dem Referenzkapitel ein, und drucken Sie ENTER. Wenn Sie den falschen Sprachcode eingegeben haben, drucken Sie CLEAR.

#### ANZEIGE

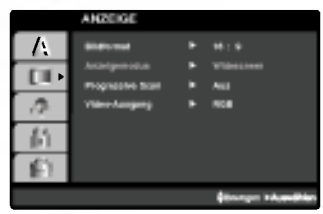

#### Bildformat **OVD**

4:3: Wählen Sie diese Einstellung, wenn ein herkömmliches Fernsehgerat angeschlossen ist. 16:9: Wahlen Sie diese Einstellung, wenn ein Breitbild-Fernsehgerat angeschlossen ist.

#### Anzeigemodus DVD

Die Bildmodus-Einstellung funktioniert nur, wenn das Bildformat des Fernsehers auf 4:3 gesetzt ist. Letterbox: Aufnahmen im Breitbildformat erscheinen mit schwarzen Balken am oberen und unteren Bildschirmrand.

Panscan: Zeigt automatisch das Bildmaterial auf dem gesamten Bildschirm an, schneidet aber bei Bedarf Bereiche an den beiden Seiten ab.

#### Progressive Scan

Progressive Scan-Video liefert die bestmögliche Bildqualitat mit geringerem Flimmern. Wenn die Component Video-Buchsen zum Anschluss an ein Progressive Scan-kompatibles TV- oder Monitor-Gerat verwendet werden, ist Progressive Scan auf Ein eingestellt.

#### So schalten Sie Progressive Scan auf Ein: Verbinden Sie den DVD-Component-Ausgang mit dem Eingang des Monitors/Fernsehers und stellen Sie

- Fernseher/Monitor auf den Component-Eingang ein. 1. Wahlen Sie "Progressive Scan" im Menu DISPLAY aus und drücken Sie
- 2. Wählen Sie "Ein" mit den Tasten  $\triangle$  /  $\nabla$ .
- 3. Drucken Sie zur Auswahl ENTER.
- Ein Bestätigungsmenü erscheint.

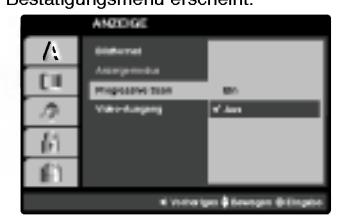

#### Hinweis:

 $\circledcirc$ 

Wenn Ihr Fernseher das Progressive Scan- Format nicht unterstutzt, erscheint das Bild verzerrt, wenn die Progressive Scan-Funktion des DVD/VCR Kombi-Receiver verwendet wird.

- 4. Wenn das Bestätigungsmenü angezeigt wird, ist Cancel (Abbrechen) standardmaßig markiert. Markieren Sie Enter mit den Tasten </r></r> >
- 5. Durch Drucken auf ENTER wird der Player auf Progressive Scan eingestellt.

#### Vorsicht:

Nach der Einstellung der Progressive Scan- Ausgabe wird ein Bild nur auf Progressive Scan- kompatiblen TV- oder Monitor-Geraten angezeigt Falls Progressive Scan versehentlich auf On gestellt wird, muss ein Reset des Gerates erfolgen.

- 1) Entfernen Sie eine evtl. eingelegte Disc aus dem Gerat und schließen Sie das Disc-Fach. Uberprufen Sie, ob "NO DISC (keine Disc)" im Anzeigefenster angezeigt wird.
- 2) Drucken Sie auf STOP und halten Sie die Taste mindestens funf Sekunden lang gedruckt. Die Videoausgabe wird auf die Standardeinstellung zurückgesetzt, und auf einem herkömmlichen analogen TV-Gerat oder Monitor wird wieder ein Bild angezeigt.

#### Video-Ausgang

Stellen Sie die Option fur Video-Ausgang des Players gemäß dem Anschlusstyp des TV-Gerätes ein.

YPbPr: Wenn das TV-Gerat an die COMPONENT/PROGRESSIVE SCAN VIDEO OUT-Buchsen des DVD-Players angeschlossen wird. RGB: Wenn das TV-Gerat an die SCART-Buchse (RGB-Signal) angeschlossen wird..

#### AUDIO

Jede DVD-Disc hat mehrere Audio-Ausgabeoptionen. Legen Sie die Audio-Optionen des Players in Uberein-stimmung mit dem Typ des Audiosystems fest, das Sie einsetzen. AUDIO

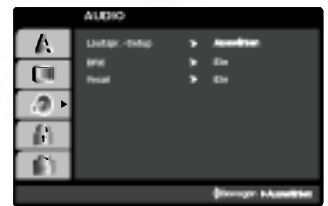

#### 5.1 Lautsprechereinstellung

Die Lautsprechereinstellungen, einschließlich Balance und Hallzeit auswahlen, oder die

Lautsprechereinstellungen testen. Die

Lautsprechereinstellungen sind nur mit dem analogen Multi-Channelausgang aktiviert. Siehe ("Setup fur Lautsprecher" Seite 39)

#### Dynamic Range Control (DRC) **DIVE DIVX**

Dank digitaler Audio-Technologie ermoglicht das DVD-Format, Soundtracks mit großtmoglicher Genauigkeit und Wirklichkeitsnahe zu horen. Vielleicht mochten Sie jedoch die dynamische Reichweite der Audioausgabe<br>unterdrücken (das heißt den Unterschied zwischen den<br>lautesten und den leisesten Tönen). Auf diese Weise konnen Sie einen Film auch bei geringer Lautstarke ansehen, ohne dass die Tonqualitat an Brillanz verliert. Schalten Sie zu diesem Zweck DRC Ein.

#### Vocal **DVD**

Schalten Sie die Gesangsoption Ein, wenn Sie eine Mehrkanal-Karaoke-DVD abspielen mochten. Die Karaoke-Kanale auf der Disc mischen in normalen Stereoton.effect.

#### ANDERE

Die Einstellungen für PBC, Autom und Wiedergabe können geändert werden.

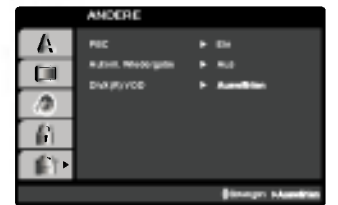

#### PBC **WE**

Setzen Sie PBC (Wiedergabesteuerung) auf Ein oder Aus.

Ein: Video-CDs mit PBC werden in Ubereinstimmung mit der PBC wiedergegeben.

Aus: Video-CDs mit PBC werden wie Audio-CDs wiedergegeben.

#### Autom. Wiedergabe

Sie können den DVD-Player so einstellen, dass eine DVD-Disc direkt nach dem Einlegen automatisch gestartet wird.

Wenn der Modus "Autom. Wiedergabe" eingestellt ist, steuert dieser DVD-Player den Titel mit der langsten Wiedergabedauer an und spielt ihn automatisch ab.

Ein: Die automatische Wiedergabe ist aktiviert.

Aus: Die automatische Wiedergabe ist nicht aktiviert.

#### Hinweis:

Die automatische Wiedergabe funktioniert u. U. bei bestimmten DVDs nicht.

#### DivX(R) VOD **Lin**x

Es wird nur der DivX DRM (Digital Right Management) Registrierungscode fur Ihr Gerat angezeigt.

> DivX(R) Video On Demand Ihr Registrierungscode ist: XXXXXXXX Besuchen Sie www.divx.com/vod um mehr zu lernen (Done)

Der Registrierungscode ist fur den VOD-Dienst (Video-On-Demand) erforderlich. Eine kodierte Spielfilmdatei kann erworben werden.

#### Hinweise:

Beim Verleih einer DivX VOD-Datei stehen verschiedene Anzeigeoptionen zur Verfugung, wie unten gezeigt.

? Anzeige der verbleibenden Wiedergabeanzahl der Datei.

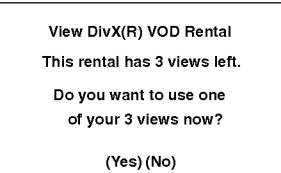

? Die Verleihdauer ist abgelaufen.

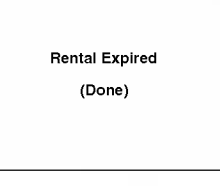

? Anzeige eines Zugriffsfehlers.

Authorization Error

This player is not authorized to play this video.

(Done)

25

#### BLOCK (KINDERSICHERUNG)

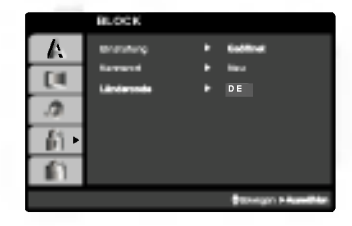

#### Einstufung DVD

Einige DVD-Filme enthalten Szenen, die nicht fur Kinder geeignet sind. Daher bieten einige Discs zusatzliche Sicherungsoptionen, mit denen Sie entweder die gesamte Disc oder bestimmte Szenen einstufen konnen. Die ieweiligen Sicherheitsstufen sind länderabhängig und reichen von <sup>1</sup> bis 8. Einige Discs enthalten als Alternative kindgerechtere Szenen. Die Kindersicherungsfunktion ermoglicht das Einrichten einer Wiedergabesperre fur eine Disc, damit Kinder diese nicht abspielen können oder ggf. anstelle der ungeeigneten Szenen die dafur geeigneten Ersatzszenen sehen.

- 1. Wählen Sie im BLOCK-Menü "Einstufung" aus, und drücken Sie ▶.
- 2. Um auf die Funktionen Einstufung, Kennwort und Landercode zuzugreifen, mussen Sie den vierstelligen Sicherheitscode eingeben, den Sie erstellt haben. Wenn Sie keinen Sicherheitscode eingegeben haben, erhalten Sie eine entsprechende Aufforderung.

Geben Sie einen vierstelligen Code ein, und drücken Sie ENTER. Geben Sie den Code erneut ein, und drücken Sie ENTER, um ihn zu überprüfen. Wenn Sie einen Fehler machen, bevor Sie ENTER drücken, drücken Sie CLEAR.

3. Wählen Sie mit den Schaltflächen ▲ / ▼ eine Einstufung zwischen <sup>1</sup> und 8 aus.

Einstufung 1-8: Stufe <sup>1</sup> bedeutet niedrigste Wiedergabeeinschränkungen. Stufe 8 bedeutet höchste Wiedergabeeinschränkungen.

#### Geoffnet

Wenn Sie diese Option wahlen, ist die Elternsicherung deaktiviert und die Disc wird vollstandig wiedergegeben.

#### Hinweis:

26

Wenn Sie dem DVD-Spieler eine Sicherheitsstufe zuweisen, werden nur die Szenen der eingelegten Disc wiedergegeben, die der zugewiesenen Sicherheitsstufe entsprechen oder deren Stufenwert darunter liegt. Auf der DVD hoher eingestufte Szenen werden nur dann abgespielt, wenn entsprechende Ersatzszenen auf der Disc verfugbar sind, und ansonsten nicht. Wenn keine passende Alternative gefunden wird, wird die Wiedergabe angehalten. Sie mussen das vierstellige Kennwort eingeben oder die Einstufungsebene andern, um die Disc wiederzugeben.

4. Drücken Sie ENTER, um Ihre Einstufungsauswahl zu bestätigen. Drücken Sie SETUP, um das Menü zu verlassen.

#### Kennwort (Sicherheitscode)

Sie können das Kennwort eingeben oder ändern.

- 1. Wählen Sie im BLOCK-Menü Kennwort (Password) aus, und drücken Sie  $\blacktriangleright$ .
- 2. Folgen Sie Schritt 2 (siehe Einstufung). "Andern" oder "Neu" ist markiert.
- 3. Geben Sie den neuen vierstelligen Code ein, und drucken Sie ENTER. Geben Sie ihn erneut ein, um ihn zu überprüfen.
- 4. Drücken Sie SETUP, um das Menü zu beenden.

Wenn Sie den Sicherheitscode vergessen

Wenn Sie Ihren Sicherheitscode vergessen haben, können Sie ihn wie folgt löschen:

- 1. Drücken Sie SETUP, um das Setup-Menü anzuzeigen.
- 2. Geben Sie die sechsstellige Zahl "210499" ein. Der Sicherheitscode wird gelöscht.
- 3. Geben Sie einen neuen Code wie oben beschrieben ein.

#### Ländercode (DVD

Geben Sie den Code des Landes/der Region ein, dessen/deren Standards bei der Einstufung der DVD-Video-Disc auf der Grundlage der Liste im Referenzkapitel verwendet wurde.

- 1. Wählen Sie im BLOCK-Menü den "Ländercode" aus, und drücken Sie
- 2. Folgen Sie Schritt 2 (siehe Einstufung).
- 3. Wählen Sie das erste Zeichen mit den Tasten  $\blacktriangle$  / V aus.
- 4. Drücken Sie ENTER und wählen Sie das zweite Zeichen mit den ▲ / ▼ -Tasten aus.
- 5. Drucken Sie ENTER, um die Auswahl des Ländercodes zu bestätigen.

# Betrieb

## Abspielen einer Videokassette

Einlegen und Entfernen einer Kassette ist nur moglich, wenn der Videorecorder an das Stromnetz angeschlossen ist.<br>Stromnetz angeschlossen ist.<br>Automatische Spurlageneinstellung Automatische Spurlageneinstellung<br>Nach dem Starten der Wiedergabe sucht der<br>Videorecorder automatisch die beste Bildqualitä

- 1. Kassette mit Fenster nach oben und Pfeil in Richtung Kassettenfach einlegen. Kassette nie verdreht (obere Seite nach unten oder hintere Seite nach vorn) einlegen. Kassette sanft einschieben, bis sie automatisch eingezogen wird.
- 2. Drucken Sie die Taste "PLAY", um eine Kassette wiederzugeben (sogenannte "normale Wiedergabe"). Der Bildschirm zeigt kurz die Meldung "PLAY".
- 3. Drucken Sie wahrend der Wiedergabe die Taste "PAUSE/STEP". Auf dem Bildschirm erscheint ein Standbild. Vertikales Flimmern des Standbildes kann mit den Cursortasten PROG. ▲ und ▼ eliminiert werden. Durch erneutes Drucken der Taste "PAUSE/STEP" kann das Standbild vorwarts geschaltet werden. Wiederholtes Drucken dieser Taste fuhrt zu einem Vorwartslauf im Einzelbild-Modus. Wenn Sie die FORWARD-Taste gedrückt halten, wird die Bildgeschwindigkeit 19fach verringert.
- 4. Um zur Wiedergabe zurückzukehren, drücken Sie die Taste "PLAY

Bildsuche – CUE & REVIEW:<br>Um zu einer bestimmten Stelle auf der Kassette<br>zu gelangen, kann mit den Funktionen CUE und<br>REVIEW eine visuelle Suche gestartet werden.<br>Drücken Sie während der Wiedergabe entweder<br>die Taste "FORW

Geschwindigkeit. Wenn die gewunschte Stelle erreicht worden ist, drucken Sie die Taste "PLAY". Der Videorecorder beginnt mit der Wiedergabe in

Normalgeschwindigkeit. Die Bildsuche funktioniert wahrend ungefahr 3 Minuten. Danach wechselt der Videorecorder zurück in die normale Wiedergabe.

#### Logische Suche:

Loysiache Journe.<br>
Menn Sie beim schnellen Vor- oder Zurückspule<br>
entweder die Taste "FORWARD" oder "BACK-<br>
WARD" gedrückt halten, werden die Bilder mit 7-<br>
facher Geschwindigkeit wiedergegeben. So kön-<br>
nen Sie sehen, an eilige Taste losgelassen wird, schaltet der Videorecorder wieder auf schnelles Vor- oder Zurückspulen.

#### ACHTUNG:

Wahrend dem Bildsuchlauf ist der Ton abge- schaltet und es konnen Storstreifen entstehen.

#### 5. Zeitlupenwiedergabe, Shuttle :

Ihr Videorecorder ist mit einer Zeitlupen- und Shuttle-Funktion ausgestattet, die Sie auch uber die Fernbedienung einstellen können. Wahrend der Wiedergabe oder einem Standbild die Cursortasten "◀" oder "▶" drücken. Die folgenden Wiedergabegeschwindigkeiten können eingestellt werden.

(- Wiedergabe siebenfach, - Wiedergabe dreifach, Wiedergabe, Pause, 1/19 Zeitlupe, Wiedergabe, Wiedergabe zweifach, Wiedergabe siebenfach) Bildverzerrungen können mit den Cursortasten ▲ und ▼ aufgehoben werden.

Zur Aufhebung der Zeitlupenfunktion drucken Sie die gewunschte Funktion, z. B. Wiedergabe, Suche, Standbild oder Stopp.

6. Beenden Sie die Wiedergabe mit der Taste "STOP".

Drucken Sie entweder auf der Fernbedienung oder auf der Vorderseite des Videorecorders die Taste "EJECT".

#### CM (Commercial Message) Skip:

Durch Drucken der "CM SKIP" - Taste im Abspielmodus uberspringt man Werbungen und andere Programmhinweise. DruckenSie1,2,3,4,5oder6maldie"CMSKIP" -

Taste, dann uberspringt man 30, 60, 90, 120, 150 oder 180 Sekunden.

"CM SKIP" uberspringt ganze 180 Werbesekunden in wenigen Sekunden und setzt dann beim normalen Abspielen fort.

#### Die Funktion OPR (= Optimal Picture Reproduction)

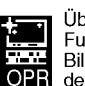

Uber das Haupt-Menu konnen Sie eine Funktion, genannt "OPR", zur Bildverbesserung anwahlen. Wenn Sie mit den Cursortasten RECHTS/LINKS den hier

abgebildeten Menupunkt anwahlen und die Taste OK drücken, werden Ihnen zwei mögliche<br>Einstellungen der Bildveränderung angeboten. Einstellungen der Bildveranderung angeboten. Wahlen Sie probeweise die eine oder die andere der gebotenen "elektronischen Verbesserungen".

Mit der i-Taste wird die gewahlte Einstellung bestatigt und zur Video-Wiedergabe zuruckgeschaltet.

 $\odot$ 

#### Aufnahmedauer eingeben (ITR)

Dieser DVD/VCR Kombi-Receiver stellt Ihnen verschiedene Aufzeichnungsfunktionen zur Verfugung.

Sie können sofort aufzeichnen (ein Programm, das Sie mitverfolgen).

Sie können sofort aufzeichnen und eine<br>Aufnahmedauer von maximal 9 Stunden eingeben.<br>Diese Funktion wird Instant Timer Recording (ITR) genannt.

Sie können mit dem eingebauten Timer eine Aufzeichnung auf einen spateren Zeitpunkt vorprogrammieren (bis zu <sup>1</sup> Monat nach aktuellem Datum). Es konnen gleichzeitig bis zu 7 verschiedene Aufzeichnungen vorprogrammiert werden, immer unter der Bedingung, dass die Kassette uber genugend Aufzeichnungszeit verfugt.

Im SP-Modus (Standard Play) gilt als maximale Aufzeichnungs- und Wiedergabezeit die auf der Kassette angegebene Zeit.

Eine Kassette mit der Bezeichnung E-180 verfugt somit uber eine Aufzeichnungs-/Wiedergabedauer von 180 Minuten.

Eine Kassette mit der Bezeichnung T-120 verfugt somit uber eine Wiedergabedauer von <sup>120</sup> Minuten.

Im LP-Modus (Long Play) gilt als maximale Aufzeichnungs- und Wiedergabezeit das Doppelte der auf der Kassette angegebenen Zeit.

Eine Kassette mit der Bezeichnung E-180 verfügt<br>somit über eine Aufzeichnungs-/Wiedergabedauer von<br>360 Minuten.

Eine Kassette mit der Bezeichnung T-120 verfugt somit uber eine Wiedergabedauer von <sup>240</sup> Minuten.

- 1. Fernsehgerat und DVD/VCR Kombi-Receiver einschalten.
- 2. Kassette mit Fenster nach oben und Pfeil in Richtung Kassettenfach einlegen. Falls die Kassette schon eingelegt worden ist, drucken Sie auf die Taste "POWER", um den DVD/VCR Kombi-Receiver einzuschalten.
- 3. Wahlen Sie entweder uber die Nummerntasten oder die Tasten PR ▲ und ▼ den Programmplatz.
- 4. Falls Sie uber den EURO-Scart-Steckplatz auf der Ruckseite des DVD/VCR Kombi-Receiver oder uber die AUDIO/VIDEO-Buchsen an der Vorderseite des DVD/VCR Kombi-Receiver aufzeichnen wollen, drücken Sie die Taste "AV", bis die richtige Position auf der Bildschirmanzeige erscheint.

AV <sup>1</sup> Fur Aufzeichnungen uber den Steckplatz EURO AV1 SCART.

AV 2 Für Aufzeichnungen über den Steckplatz EURO AV2 SCART.

AV 3 Für Aufzeichnungen über die Buchsen VIDEO IN und AUDIO IN (L/R).

- 5. Falls Sie im SPEED-Modus aufzeichnen mochten, drucken Sie die Taste "LP".
- 6. Um mit der Aufzeichnung zu beginnen, drücken Sie die Taste "REC/ITR". Auf dem Bildschirm erscheint fur einige Sekunden die Anzeige "RECORD". Durch wiederholtes Drucken der Taste "REC/ITR" stellen Sie die gewunschte Aufzeichnungszeit ein, die in der Anzeige des DVD/VCR Kombi-Receiver erscheint.

Mit jedem Drucken der Taste "REC/ITR" wird die Stoppzeit in 30-Minuten-Schritten bis auf maximal 9 Stunden erhöht.

7. Falls Sie die Aufzeichnung unterbrechen möchten, um unerwunschte Bilder nicht aufzunehmen, drucken Sie die Taste "PAUSE/STEP". Auf dem Bildschirm erscheint fur einige Sekunden die Anzeige "RECP". Um mit der Aufzeichnung weiterzufahren, drücken Sie erneut die Taste "PAUSE/STEP".

Falls Sie wahrend ITR, "PAUSE/STEP" drucken geht das Gerat auf Aufnahmepause, und das ITR wird gelöscht.

8. Zum Beenden der Aufzeichnung drücken Sie die Taste "STOP". Auf dem Bildschirm erscheint für einige Sekunden

die Anzeige "STOP".

#### Hinweis:

- $\bullet$  Aufzeichnungen vor versehentlichem Löschen schützen: Aufzeichnen auf eine schon bespielte Kassette und damit das Löschen der alten Aufzeichnung zu verhindern, brechen Sie einfach die Sicherheitslasche auf der Ruckseite der Kassette heraus.
- **.** Öffnung mit Klebestreifen abdecken: Um eine Kassette mit herausgebrochener Sicherheitslasche wieder bespielen zu können, decken Sie die Öffnung mit einem Klebestreifen ab. Weitere Angaben finden Sie in der Bedienungsanleitung der Videokassetten.
- Ein Fernsehprogramm aufzeichnen und ein

anderes mitverfolgen Merken Sie sich, dass Sie ein Programm aufnehmen konnen, wahrend Sie ein anderes Programm schauen, indem Sie die derzeit gewunschte Aufnahme starten, auf die Taste TV/VCR drücken, sodass auf dem Display die Anzeige TV erscheint, und dann einen anderen Kanal an Ihrem Fernseher wahlen.

28

#### Aufnahme mit ShowView System

Das ShowView System vereinfacht wesentlich die Eingabe des Datums, Senders, Anfangs- und Endzeiten einer Timeraufnahme, durch die einfache Eingabe des ShowView Programmcodes. Der ShowView Programmcode wird in den meisten Fernsehprogrammzeitschriften veroffentlicht; Sie vari-ieren in der Lange von <sup>1</sup> bis 9 Ziffern.

1. Stellen Sie sicher, dass die Fernsehsender programmiert und gespeichert wurden.<br>Legen Sie eine Videokassette mit<br>Kopierschutzlasche in Ihren DVD/VCR Kombi-<br>Receiver ein. Die Videokassette muss immer so<br>eingelegt werden,

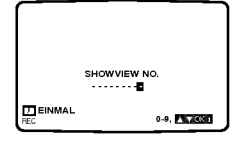

- 2. Drucken Sie SHOWVIEW.
- 3. Drücken Sie ▲ oder ▼ um die Aufnahmeart auszuwahlen. EINMAL: Fur Sofortaufnahme. TAGLICH: Zur wochentlichen Aufnahme zur gle- ichen Zeit.

WOCHENTLICH: Zur täglichen (außer Samstag<br>WOCHENTLICH: Zur täglichen (außer Zeit.<br>und Sonntag) Aufnahme zur gleichen Zeit.

4. Drucken Sie die numerischen Tasten, um den ShowView Programmcode der Fernsehsendung einzugeben, die Sie aufnehmen mochten. einzugeben, die Sie aumenmen mochten.<br>Drücken Sie ◀ falls Sie eine falsche Eingabe<br>machen, und geben Sie dann die richtige Nummer<br>ein

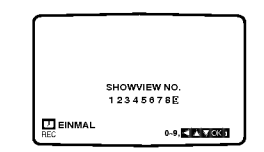

5. Drücken Sie OK.<br>Die Aufnahmedetails Ihrer Sendung werden

angezeigt.<br>Falls BITTE PRÜFEN angezeigt wird bedeutet<br>dies, dass Sie einen verkehrten ShowView<br>Programmcode eingegeben haben, oder dass Sie<br>eingegeben haben, oder dass der ShowView<br>eingegeben haben, oder dass der ShowView<br>

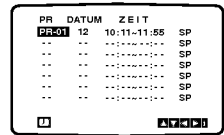

6. Drücken Sie wiederholt AV falls Sie entweder von<br>einer der SCART Buchsen oder den AV INPUT<br>Buchsen auf der Vorderseite aufnehmen möchten,<br>bis die richtige Anzeige erscheint (AV1, AV2, AV3).

7. Drücken Sie ► und dann ▲ oder ▼ um VPS ein-<br>oder aus zu schalten.<br>Schalten Sie das VPS aus, wenn sie von einem<br>Sender aufnehmen, der kein VPS überträgt! (\*<br>Symbol verschwindet von der Bildschirmanzeige).<br>Denken Sie dar

9. Trücken Sie ► um die Aufnahmegeschwindigkeit<br>auszuwählen und ▲ oder ▼ wenn Sie mit SP, IP<br>oder LP aufnehmen möchten.<br>SP sorgt für bessere Bild- und Tonqualität, LP<br>bietet Innen jedoch doppelt so viel Aufnahmezeit<br>wie S

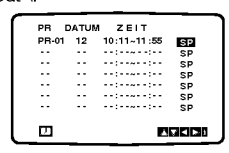

- 9. Drucken Sie i, um die Menus auszublenden. Wiederholen Sie die Schritte 2 -8, falls Sie andere Aufnahmen mit dem ShowView System ausfuhren möchten.
- 

10. Drücken Sie **POWER** um Ihr Gerät auf Stand-By<br>zu schalten.<br> **O** erscheint im Display des DVD/VCR Kombi-<br>
Receiver während Ihr DVD/VCR Kombi-Receiver<br>
darauf wartet, mit der Aufnahme zu beginnen.<br>
Drücken Sie TV/VCR auf Wartet darauf, mit der Aufzeichnung zu beginnen.<br>Um eine DVD während des Aufzeichnungs-<br>Bereitschaftsmodus abzuspielen, drücken Sie auf<br>POWER und DVD, um in den DVD-Modus zu<br>wechseln

. ...<br>11. Zum Beenden der Aufzeichnung drücken Sie die<br>\_Taste "STOP".

#### Intelligente LP Aufnahme

Wenn Sie die Bandgeschwindigkeit auf "IP" stellen<br>schaltet der DVD/VCR Kombi-Receiver automatisch<br>auf den LP Modus, um eine Aufnahme zu beenden<br>falls nicht genug Platz auf der Kassette ist, während<br>die Timer-Aufnahme auf S er ist nicht möglich die Bandgeschwindigkeit auf "IP"<br>zu stellen, während "VPS/PDC" auf "ON" steht.

VPS - DAS VIDEO-PROGRAMM-SYSTEM

Das Video-Programm-System (VPS) garantiert, dass<br>die Fernsehsendungen, die Sie mit Timer-<br>Programmierungen aufzeichnen möchten, vollständig<br>aufgezeichnet werden, auch wenn die tatsächliche<br>Sendezeit durch Verspätungen oder

Das VPS-Signal wird von den Fernsehstationen ausgestrahlt und korrigiert den Timer Ihres Videorecorders.

VPS sollte bei allen Timer-Aufzeichnungen von Sendern, die ein VPS-Signal ausstrahlen, auf eingeschaltet (ON) sein. Fur Timer-Aufzeichnungen von Sendern, die kein VPS-Signal ausstrahlen, sollte VPS ausgeschaltet (OFF) sein.

··· ∽ aasgeoornater (oor rij oor rij<br>\*\*\* Ihr neuer Videorecorder erkennt ebenfalls das<br>ähnliche PDC-System, das zur Zeit in den<br>Niederlanden verwendet wird.

29

#### Programmieren des Timers uber den Bildschirmdialog

Mit dem Timer können Sie die automatische Aufzeichnung von Sendungen programmieren. Innerhalb von einem Monat konnen bis zu <sup>7</sup> Aufzeichnungen vorprogrammiert werden.

- 1. Drücken Sie die Taste "i" und setzen Sie die<br>Markierung mit den Cursortasten "◀" und "▶" auf<br>die Zeile "REC".<br>2. Drücken Sie die Taste "OK", um in den Modus zur
- Programmierung des Timers zu gelangen. 3. Drucken Sie die "OK" Taste und wahlen Sie mit
- den Nummerntasten die Programmplatznummer, von welcher Sie aufnehmen mochten. Programmplatze mussen zweistellig eingegeben<br>werden (1=01, 2 =02 usw.)<br>Falls Sie entweder über die FURO-Scart-Steckplatze oder die AUDIO/VIDEO-Input-Buchsen aufzeichnen mochten drucken Sie wiederholt die aufzeichnen möchten drücken Sie wiederholt die Taste "AV", bis die korrekte Anzeige erscheint.

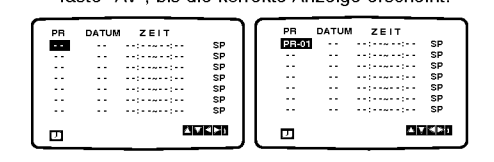

- 4. Drücken Sie die "►" Taste und geben Sie mit den<br>Nummerntasten den Tag ein.<br>Falls Sie die Aufzeichnungsart ändern möcht<sup>.</sup><br>en:
	- en.<br>(1) Drücken Sie die Taste "OK".
	- TGL: Für tägliches Aufzeichnen von Montag<br>bis Freitag

Wochentlich Fur Aufnahmen an einem bes-

timmten Tag in jeder Woche (von SO bis SA). (2) Bewegen Sie die Markierung mit den Cursortasten '◀" und "▶" auf die Aufzeichnungsart und bestätigen Sie ihre Wahl durch Drucken der Taste "OK".

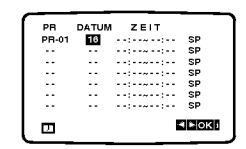

- 5. Geben Sie Beginn und Ende der Aufzeichnung mit den Nummerntasten ein. Der DVD/VCR Kombi-Receiver rechnet mit
	- einem 24-Stunden -System. Fehler konnen mit den Cursortasten "F" und

• Fehler können mit den Cursortasten "◀" und<br>"▶" korrigiert werden.

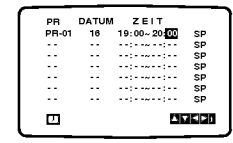

 $\odot$ 

6. VPS kann mit den Cursor "▲" und "▼" Tasten einoder ausgeschaltet werden.<br>Drücken Sie die " $\blacktriangleright$ " Taste und wählen Sie die

Aufnahmegeschwindigkeit, durch Verwenden der Cursor "▲" und "▼" Tasten, aus.<br>LP: Für Langspiel-Aufzeichnungen<br>SP: Für Standard-Aufzeichnungen

- 
- 
- EP : Par Eangepie / Milboenmangen<br>SP: Für Standard-Aufzeichnungen<br>IP : Der IP-Modus stellt die noch freie Bandzeit fest und schaltet gegebenenfalls von SP auf LP um, um die Aufnahme des Programms zu beenden. Der IP-Modus ist nicht ausgewahlt, wenn VPS/PDC eingeschaltet ist.

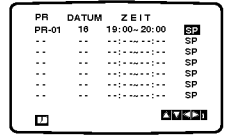

7. Beenden Sie Ihre Timer-Eingaben durch Drücke<br>der Taste "i"

Auf dem Bildschirm erscheint eine Anzeige der mit dem Timer programmierten Aufzeichnungen. Falls die Meldung "BITTE PRUFEN" erscheint, ist die Eingabe der Daten nicht korrekt. Bitte korrigieren Sie die Eingabe.

8. Drücken Sie die Taste "i", um den Bildschirmdialog<br>zu schliessen.<br>Stellen Sie sicher, dass eine Kassette in den<br>DVD/VCR Kombi-Receiver eingelegt ist und schal-<br>ten Sie den DVD/VCR Kombi-Receiver mit der<br>Taste "POWER" au

#### Hinweiss:

**ÜberlappendeTimer-Programmierung**<br>Bei überlappenden Timer-Programmierungen wird die erste Sendung, die programmiert ist, bis zum programmierten Ende aufgezeichnet; der Beginn der .<br>zweiten programmierten Sendung wird nicht aufgeze-<br>ichnet

#### Falls Timeraufnahmen sich überschneiden...

Sendungen nicht uberschneiden, da uberschneidende Teile der betroffenen Sendungen nicht aufgenommen werden. Frühere Aufnahmezeiten haben Vorrang über spatere Aufnahmezeiten, wie im Diagramm dargestellt.

#### Beispiel:

Sendung <sup>1</sup> wird vollstandig aufgenommen, es werden aber nur die letzten 30 Minuten von Sendung 2 aufgenommen.

#### Ändern (Löschen) der Timersendungen

Falls Sie zu einem spateren Zeitpunkt eine Einstellung aus dem Timerspeicher löschen oder ändern möchten, können Sie dies tun, ohne erneut alle Timerinformationen eingeben zu mussen. Lassen Sie sich einfach die Anzeige der Timerereignisse anzeigen. Drucken Sie D oder E um das Ereignis auszuwählen, dass Sie löschen oder ändern möcht-

en. Drücken Sie ◀, um das Ereignis zu löschen...oder Drücken Sie OK zum Ändern, und dann < oder ► zur Auswahl von Sender, Datum Anfangs- und Endzeiten, VPS und LP.

Drücken Sie ▲ oder ▼ um die richtigen Daten einzugeben.

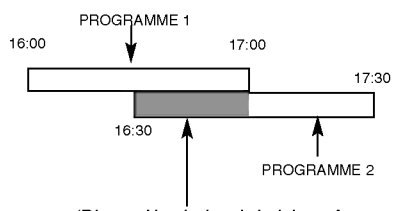

(Dieser Abschnitt wird nicht aufgenommen)

Falls zwei programmierte Sendungen sich um Mitternacht 00:00 uberschneiden wird die zweite Sendung überhaupt nicht aufgenommen.

 $\odot$ 

#### Wiedergabe einer DVD oder einer Video-CD

#### Wiedergabe-Setup

- 1. Schalten Sie das Fernsehgerät ein, und stellen Sie als Videoquelle den Eingang ein, an den der DVD/VCR Kombi-Receiver angeschlossen wurde.
- 2. Schalten Sie das Audio-Gerat ein, und wahlen Sie die mit dem DVD/VCR Kombi-Receiver verbundene Eingangsquelle aus.
- 3. Drucken Sie OPEN/CLOSE, um das Disc-Fach zu offnen und die Disc mit der bespielten Seite nach oben in das Fach einzulegen.
- 4. Drücken Sie OPEN/CLOSE, um das Fach zu schließen.

Die Wiedergabe wird automatisch gestartet. Wenn die Wiedergabe nicht beginnt, drucken Sie PLAY. In einigen Fällen kann stattdessen das Menü Disc angezeigt werden.

#### **COVO**

Wählen Sie mit den Tasten < ▶ ▲ ▼ den Titel/das Kapitel aus, das Sie anzeigen möchten. Drücken Sie danach ENTER, um die Wiedergabe zu starten. Drücken Sie TITLE oder DISC MENU, um zum Menübildschirm zurückzukehren.

#### **VCD**

Verwenden Sie die Zifferntasten, um den gewunschten Track auszuwahlen. Mit RETURN kehren Sie zum Menü-Bildschirm zurück. Die Menüeinstellungen und Bedienungsverfahren können unterschiedlich ausfallen. Folgen Sie den Anleitungen auf den einzelnen Menu-Bildschirmen. Sie können PBC auf Aus setzen (siehe "PBC" auf Seite 25).

#### Hinweise:

ශ

- ? Wenn die Kindersicherung eingestellt ist und die Sicherheitsstufe der Disc hoher als die des Players ist, mussen Sie das Kennwort eingeben. (Siehe "BLOCK" auf Seite 26.)
- ? DVDs benotigen einen Regionalcode. Der Player spielt keine Discs ab, deren Regionalcode sich von dem im Gerat gespeicherten Regionalcode unterscheidet. Dieser Player hat den Regionalcode 2.
- ? Wenn Sie sich wahrend des Timer-Aufnahme-Standbymodus eine DVD anschauen möchten, drucken Sie zuerst POWER und dann DVD, damit auf DVD-Modus umgeschaltet wird.

#### Allgemeine Funktionen

#### Hinweis:

Falls nicht anderweitig angegeben, können alle beschriebenen Funktionen mit der Fernbedienung gesteuert werden. Einige Funktionen können auch uber das Setup-Menu gesteuert werden.

#### Einen anderen TITEL ansteuern

Wenn sich mehrere Titel auf einer Disc befinden, können Sie wie folgt einen anderen Titel ansteuern: Drucken Sie bei angehaltener Wiedergabe die Taste DISPLAY und danach die entsprechende Zifferntaste (0 bis 9), oder verwenden Sie die Taste  $\blacktriangleleft$  /  $\blacktriangleright$ , um einen anderen Titel anzusteuern. Sie können jeden Titel wiedergeben, indem Sie bei angehaltener Wiedergabe seine Nummer eingeben.

#### Ein anderes KAPITEL/einen anderen TRACK ansteuern **DVD** VCD DivX

Wenn ein Titel auf einer Disc mehrere Kapitel und eine Disc mehrere Tracks enthalt, konnen Sie wie folgt ein neues Kapitel/einen neuen Track ansteuern:

- Drücken Sie **I<<** oder >>I während der Wiedergabe, um das nächste Kapitel/den nächsten Track auszuwahlen oder zum Anfang des aktuellen Kapitels/Tracks zurückzukehren.
- Drücken Sie zweimal kurz  $\blacktriangleleft$ , um zum vorherigen Kapitel/Track zurückzukehren.
- ? Um wahrend der DVD-Wiedergabe direkt zu einem Kapitel zuruckzukehren, drucken Sie DISPLAY und danach ▲ / ▼, um das Kapitel-/ Tracksymbol auszuwahlen. Geben Sie danach die Kapitel-/ Tracknummer ein, oder verwenden Sie  $\blacktriangleleft / \blacktriangleright$

#### Suchen DVD VCD DivX

- 1. Halten Sie die Taste **I<< oder >→I** während der Wiedergabe für ungefähr zwei Sekunden gedrückt. Der DVD-Spieler aktiviert dadurch den SUCH-Modus.<br>2. Drücken Sie die Taste I<< oder ▶▶ mehrmals.
- um die gewunschte Suchgeschwindigkeit festzulegen:<< X2, << X4, << X16, << X100 (rückwärts) oder ►► X2, ►► X4, ►► X16, ►► X100 (vorwärts). Bei Video-CD´s andert sich die Suchgeschwindigkeit: 44X2, 44X4, 44X8 (rückwärts) oder IEX2, IEX4, IEX8 (vorwärts).
- 3. Sie konnen den SEARCH-Modus beenden, indem Sie PLAY drücken.

#### Tonspurwechsel

Drücken Sie mehrmals während der Wiedergabe AUDIO, um einen anderen Audiokanal zu hören (Stereo, Links oder Rechts).

#### Standbild und Bild-fur-Bild-Wiedergabe **EDVD VCD DivX**

- 1. Drucken Sie wahrend der Wiedergabe PAUSE/STEP auf der Fernbedienung. Setzen Sie die Wiedergabe Bild fur Bild fort, indem Sie PAUSE/STEP drucken.
- 2. Sie können den Standbild-Modus beenden, indem Sie PLAY drücken.

#### Zeitlupe DVD VGD DivX

- 3. Drücken Sie während im Pause-Modus die Taste
- Der DVD-Spieler aktiviert dadurch die Wiedergabe in **Zeitlupe**
- 3. Mit der Taste I<<<<a>
die ber aste ber DDI können Sie die Wiedergabegeschwindigkeit bestimmen: 4 1/16, Wiedergabegeschwindigkeit bestimmen: ◀ 1<br>◀ 1/8, ◀ 1/4, oder ◀ 1/2 (zurück) ooder I▶<br>1/16, I▶ 1/8, I▶ 1/4, oder I▶ 1/2 (vor).<br>Bei DivX-Discs und Video-CDs ändert sich die Bei DivX-Discs und Video-CDs ändert sich die<br>Zeitlupe so: **II>** 1/16, **II>** 1/8, **II>** 1/4 oder **II>** 1/2 (vor).
- 3. Um die Zeitlupe zu verlassen, drucken Sie PLAY. Hinweis:

? Bei Video-CDs und DivX-Discs ist keine Zeitlupe rückwärts möglich.

#### Zufällig VGD Karaoke DVD

- 1. Drucken Sie wahrend der Wiedergabe oder im Stopmodus auf RANDOM. Das Gerat startet nun automatisch die Wiedergabe in willkurlicher Reihenfolge, und die Anzeige RANDOM erscheint auf dem Fernsehbildschirm.
- 2. Drücken Sie RANDOM erneut für normale Wiedergabe.

#### Tipp:

Wenn Sie die Taste >>I während der Random-Wiedergabe drücken, wählt das Gerät einen anderen Titel (Track) und setzt die Zufallig-Wiedergabe fort.

#### Hinweis:

holt.

Auf einer Video-CD mit PBC müssen Sie im Setup-Menü<br>PBC ausschalten (Aus), um die Zufällig funktion zu verwenden (siehe "PBC" auf Seite 25).

#### A-B-Passage wiederholen **DVD** VCD DIVX

So wiederholen Sie eine Titelpassage:

- 1. Drücken Sie am gewünschten Anfangspunkt die Taste A-B. Auf Ihrem Fernsehbildschirm wird kurz "A \* " angezeigt.
- 2. Drücken Sie am gewünschten Endpunkt erneut die Taste A-B. "A B" wird kurz auf dem Fernsehbildschirm angezeigt, und die A-B-Passage wird nun wieder-
- 3. Drucken Sie erneut A-B, um die Wiederholung abzubrechen.

#### Wiederholen DVD VCD DivX

Sie können ein(en) Titel/Kapitel/Alles/Track auf einer Disc wiedergeben. Drucken Sie wahrend der Wiedergabe REPEAT, um

einen gewunschten Wiederholungsmodus auszuwahlen.

# DVD-Video-Discs – Wiederholung Kapitel/<br>Titel/Aus

- ? Kapitel: Wiederholt das aktuelle Kapitel.
- ? Titel: Wiederholt den aktuellen Titel.
- ? Aus: Keine wiederholte Wiedergabe.
- Video-CDs Wiederholung Track/Alle/Aus
- ? Track: Wiederholt den aktuellen Track.
- ? Alle: Wiederholt alle Tracks auf einer Disc.
- ? Aus: Keine wiederholte Wiedergabe.
- Hinweis:
	- Auf einer Video-CD mit PBC müssen Sie im Setup-Menü PBC ausschalten, um die Wiederholungsfunktion zu verwenden (siehe "PBC" auf Seite 25).
- Wenn Sie einmal während der Wiedergabe Kapitel<br>(Track) wiederholen ▶▶ drücken, wird die wiederholte Wiedergabe abgebrochen.

#### 3D-Surround DVD VCD DivX

Zur Erzeugung eines 3D-Surround-Effektes, der einen Mehrkanalton uber zwei Stereo-Lautsprecher simuliert (wenn keine funf+ Lautsprecher vorhanden sind, die zur Mehrkanalton-Wiedergabe normalerweise erforderlich sind).

- Drücken Sie DISPLAY während der Wiedergabe.
- 2. Wählen Sie mit ▲ oder ▼ den Klang aus.
- Der Klang wird hervorgehoben. 3. Wählen Sie mit < oder ▶ "3D SUR" aus. Um den 3D-Surround-Effekt abzuschalten, wahlen Sie "Normal" aus.

#### Zeitsuche **DVD** VCD DivX

Wiedergabe von einem beliebigen Zeitpunkt der Disc:

- 1. Drücken Sie DISPLAY während der Wiedergabe. Im Zeit-feld erscheint die bisherige Wiedergabezeit.
- 2. Drucken Sie v / V, um das Uhrsymbol aus-zuwahlen. "-:--:--" wird eingeblendet.
- 3. Geben Sie die gewunschte Startzeit in Stunden, Minuten und Sekunden ein. Falls Sie die falschen Werte eingegeben haben,drücken Sie CLEAR, um die Eingabe zu löschen. Geben Sie
- dann die richtigen Werte ein. 4. Drücken Sie zur Bestätigung ENTER. Die Wiedergabe beginnt an der ausgewahlten Zeit.

#### Zoom DVD VCD DivX

Vergroßern Sie das Videobild mit Hilfe der Zoom-Funktion.

- 1. Drücken Sie während der Wiedergabe oder Standbild-Wiedergabe ZOOM, um die Zoom-Funktion zu aktivieren. Am rechten unteren Rand des Bildes wird der viereckige Rahmen kurz angezeigt.
- 2. Bei jedem Drucken der Taste ZOOM andert sich der TV-Bildschirm wie folgt: 100% Größe → 400% Größe  $\rightarrow$  1600% Größe  $\rightarrow$  An Bildschirm anpassen → 100% Größe

An Bildschirm anpassen:

Die Bildschirmanzeige kann für die Wiedergabe eines DVD-Spielfilms geandert werden. Wählen Sie mit ▲/▼ zwischen Normal, Erweitert und Maximum.

- 3. Verwenden Sie die Tasten < ▶ ▲ ▼, um das vergroßerte Bild.
- 4. Drücken Sie zur normalen Wiedergabe mehrmals die Taste ZOOM bzw. CLEAR.

#### Hinweis:

ര

- Die Zoom-Funktion steht eventuell nicht für alle DVDs zur Verfügung.
- ? Der Modus Bildschirm anpassen ist bei der Wiedergabe von DVD-Discs, VR-Discs und Spielfilmdateien möglich.

#### Markierungssuche **DVD** VCD DivX

So geben Sie eine Markierung ein:

Sie können die Wiedergabe an einer von neun gespeicherten Stellen starten. Geben Sie eine Markierung ein, indem Sie an der gewunschten Stelle auf der Disc MARKER drucken. Auf dem Fernsehbildschirm wird kurz das Markierungssymbol angezeigt. Wiederholen Sie diese Schritte, um bis zu neun Markierungen einzugeben.

#### So rufen Sie eine markierte Szene ab oder löschen Sie:

- 1. Drucken Sie wahrend der Disc-Wiedergabe SEARCH. Das Menü für die Markierungssuche wird auf dem Bildschirm angezeigt
- 2. Drücken Sie innerhalb von zehn Sekunden ◀ / ▶ , um eine Markierungsnummer auszuwahlen, die Sie abrufen oder löschen möchten
- 3. Drucken Sie ENTER. Die Wiedergabe startet ab der markierten Szene. Oder drucken Sie CLEAR. Die Markierungsnummer wird aus der Liste geloscht.
- 4. Sie können jede Markierung wiedergeben, indem Sie ihre Nummer im Menü für die Markierungssuche eingeben.

#### Besondere DVD-Funktionen

Abfragen des Inhalts einer DVD: Menüs DVDs können mit Menüs ausgestattet sein, die den Zugriff auf spezielle Funktionen ermoglichen. Drucken Sie DISC MENU, um das Disc-Menu zu verwenden. Geben Sie die entsprechende Nummer ein, oder markieren Sie Ihre Auswahl mit den Tasten  $\blacktriangleleft \blacktriangleright \blacktriangle \blacktriangledown$ . Drücken Sie danach ENTER.

#### Titelmenü<sup>(DVD)</sup>

- 1. Drücken Sie TITLE. Wenn der aktuelle Titel ein Menü besitzt, erscheint dieses auf dem Fernsehbildschirm. Andernfalls kann das Disc-Menü eingeblendet werden.
- 2. Das Menü enthält Kamerawinkel, Tonspuren, Untertiteloptionen und Kapitel für den Titel.
- 3. Drücken Sie TITLE, um das Menü zu beenden.

#### Disc-Menü

Drucken Sie DISC MENU, um das Disc-Menu anzuzeigen. Drucken Sie erneut die Taste DISC MENU, um das Menu zu beenden.

#### Kamerawinkel

Wenn die DVD Szenen enthalt, die mit verschiedenen Kameraeinstellungen aufgenommen wurden, ist es möglich, während der Wiedergabe in eine andere Kameraeinstellung zu wechseln. Drucken Sie wahrend der Wiedergabe mehrmals auf ANGLE, um den gewunschten Kamerawinkel auszuwahlen. Beachten Sie, dass die Nummer des aktuellen Kamerawinkels auf dem Display angezeigt wird.

#### Tonspur wechseln **OVD** DivX

Drücken Sie während der Wiedergabe mehrmals AUDIO, um eine andere Sprache oder Tonspur auszuwahlen.

Bei im VR-Modus aufgenommenen DVD-RW-Discs mit einem Haupt- und einem zweisprachigen Audiokanal konnen Sie zwischen Hauptkanal (L), zweisprachigem Kanal (R) oder beiden (Haupt + zweisprachig) wählen, indem Sie auf AUDIO drücken.

#### Untertitel **DVD** DivX

Drücken Sie mehrmals während der Wiedergabe S-TITLE, um die anderen Untertitelsprachen anzuzeigen.

#### Hinweis:

- ? Es werden nur folgende Untertitel-Dateien einer DivX-Datei angezeigt: smi, srt und sub.
- ? Wenn keine Informationen oder ein unlesbarer Code in der DivX-Datei enthalten ist, wird "1" usw. angezeigt.

#### Wiedergabe von Audio-CDs oder MP3/WMA-Discs

Der DVD/VCR Kombi-Receiver kann auf CD-ROM, CD-R oder CD-RW vorliegende Aufzeichnungen in den Formaten MP3/WMA wiedergeben.

#### Audio-CD

Nachdem Sie eine Audio-CD eingelegt haben, wird auf dem Fernsehbildschirm ein Menü eingeblendet. Drücken Sie A / ▼, um einen Track auszuwählen, und drücken Sie danach PLAY oder ENTER, und die Wiedergabe wird gestartet.

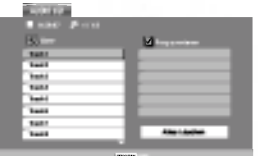

#### MP3 / WMA

- 1. Drücken Sie ▲ / ▼, um einen Ordner auszuwählen, und drücken Sie ENTER, um den Ordnerinhalt anzuzeigen.
- 2. Drücken Sie ▲ / ▼, um einen Track auszuwählen. Drücken Sie danach PLAY oder ENTER. Die Wiedergabe wird gestartet.

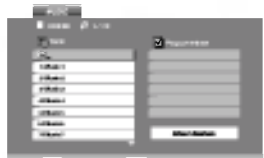

#### Tipp:

- ? Wenn Sie sich in einer Dateiliste im MP3/WMA-Menü befinden und zu der Ordnerliste zurückkehren möchten, markieren Sie 11 mit  $V / A$  und drücken Sie ENTER.
- Drücken Sie DISC MENU für die nächste Seite.
- ? Auf einer gemischten CD mit MP3/WMA- und JPEG-Datei können Sie das Menü MP3/WMA und das Menü JPEG wechseln. Drücken Sie TITLE, und MUSIC oder PHOTO am Menüanfang wird markiert.
- ? Beim Abspielen einer Datei, die z. B. Track-Titel enthält, können diese Informationen durch Drücken auf DISPLAY angezeigt werden.

#### Die Kompatibilität von MP3 / WMA-Discs und diesem Player unterliegt den folgenden Einschränkungen:

- Abtastfrequenz: zwischen 8 48 kHz (MP3), zwischen 32 - 48 kHz (WMA)
- ? Ubertragungsgeschwindigkeit: zwischen 8 und 320 Kbit/s (MP3), 32 -- 192 Kbit/s (WMA)
- Der Player kann MP3/WMA-Dateien mit anderen Dateierweiterungen als ".mp3" / ".wma" nicht lesen.
- ? Das physikalische Format der CD-R sollte ISO 9660 entsprechen.
- ? Bei der Aufnahme von MP3 / WMA-Dateien mit einer Software, die kein Dateisystem erstellen kann (z. B. Direct-CD), ist die Wiedergabe von MP3 / WMA-Dateien nicht moglich. Wir empfehlen die Verwendung von Easy-CD Creator. Diese Software erstellt ein Dateisystem, das ISO 9660 entspricht.
- ? Dateinamen durfen maximal acht Buchstaben lang sein und mussen die Erweiterung .mp3 oder .wma enthalten.
- ? Dateinamen durfen keine Sonderzeichen wie beispielsweise / ? \*  $: " < > 1$  usw. enthalten
- ? Die Gesamtzahl aller auf der Disc enthaltenen Dateien sollte 648 nicht uberschreiten.

Um eine optimale Wiedergabequalitat zu erzielen, müssen die auf dem DVD-Player abgespielten Discs und Aufnahmen bestimmte technische Standards erfüllen. Für bereits bespielte DVDs werden diese Standards automatisch eingestellt. Beschreibbare Disc-Formate können viele unterschiedliche Formate aufweisen (z. B. eine CD-R mit MP3- oder WMA-Dateien), die bestimmte Voraussetzungen erfullen mussen (s. o.), um die Kompatibilitat bei der Wiedergabe zu gewahrleisten.

Außerdem ist zu beachten, dass für das Herunterladen von MP3 / WMA-Dateien und Musik aus dem Internet eine Genehmigung erforderlich ist. Unser Unternehmen ist nicht zur Erteilung einer solchen Genehmigung berechtigt. Die benotigten Genehmigungen sind stets bei dem jeweiligen Inhaber des Urheberrechts einzuholen.

 $\circledcirc$ 

#### Leistungsmerkmale von Audio-CDs und MP3 / WMA-Discs

#### Pause **CD MP3** WMA

- 1. Drücken Sie während der Wiedergabe PAUSE/STEP.
- 2. Drucken Sie PLAY, ENTER oder erneut PAUSE/STEP, um zur Wiedergabe zurückzukehren.

# Einen anderen TRACK ansteuern

- **1. Drücken Sie wahrend der Wiedergabe kurz 144** oder  $\blacktriangleright\blacktriangleright$ I, um den nächsten Track anzusteuern oder zum Anfang des aktuellen Tracks zuruckzukehren.
- 2. Drücken Sie zweimal kurz  $\blacktriangleleft$ , um zum vorherigen Track zurückzukehren.
- 3. Wechseln Sie bei einer Audio-CD direkt zu einem beliebigen Track, indem Sie die Track-Nummer uber die Nummerntasten (0-9) eingeben.

#### Wiederholung Track/Alle/Aus

#### CD MP3 (WMA)

Sie können ein(en) Track/Alles auf einer Disc wiedergeben.

- 1. Drücken Sie REPEAT bei der Wiedergabe einer Disc. Das Wiederholungssymbol wird angezeigt.
- 2. Drücken Sie REPEAT, um einen gewünschten Wiederholungsmodus auszuwahlen.
	- ? Track: Wiederholt den aktuellen Track.
	- ? Alle: Wiederholt alle Tracks auf einer Disc.
	- ? Aus: Keine wiederholte Wiedergabe.

#### Hinweis:

ෛ

Wenn Sie einmal, wahrend der Track Wiedergabewiederholung,  $\blacktriangleright$ H drücken, wird die wiederholte Wiedergabe abgebrochen.

#### Suchen CD MP3 WMA

- 1. Halten Sie die Taste  $\blacktriangleleft$  oder  $\blacktriangleright$  während der Wiedergabe für ungefähr zwei Sekunden gedrückt.<br>Der DVD-Spieler aktiviert nun den SUCH-Modus.
- 2. Drücken Sie die Taste **144** oder **>>I** mehrmals um die gewünschte Geschwindigkeit festzulegen: <<a>AX2, <<<a>AX4, <<<<a>AX8 (rückwärts) oder </a>  $\blacktriangleright$ X2, ►► X4, ►► X8 (vorwärts).

Suchgeschwindigkeit und Suchrichtung werden auf dem Menübildschirm angezeigt.

3. Sie konnen den SEARCH-Modus beenden, indem Sie PLAY drücken.

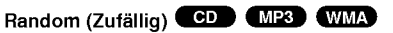

- Drücken Sie während der Wiedergabe oder im Stopmodus auf RANDOM. Die zufallige Wiedergabe startet sofort und im Menubildschirm erscheint RANDOM (Zufallig).
- 2 Drücken Sie zur normalen Wiedergabe mehrmals RANDOM, bis RANDOM nicht mehr im Menübildschirm angezeigt wird.

#### Tipp:

Wenn Sie die Taste >>I während der Random-Wiedergabe drucken, wahlt das Gerat einen anderen Track und setzt die Random-Wiedergabe fort.

#### A-B-Passage wiederholen

- 1. Um eine bestimmte Passage zwischen zwei ausgewahlten Punkten zu wiederholen, drucken Sie wahrend der Wiedergabe am gewunschten Anfangspunkt auf A-B. Auf dem Bildschirm wird das Symbol "Repeat" und "A" angezeigt.
- 2 Drücken Sie am gewünschten Endpunkt erneut die Taste A-B. Das Symbol Repeat und "A-B" wird auf dem Menübildschirm angezeigt. Die Passage wird wiederholt wiedergegeben.
- 3 Sie konnen die Wiederholung der Passage beenden und zur normalen Wiedergabe zuruckkehren, indem Sie erneut A-B drucken. Auf dem Bildschirm wird das Symbol "Repeat" angezeigt.

#### 3D-Raumklang CD MP3 WMA

Dieses Gerat kann einen 3D-Raumklangeffekt erzeugen, der eine Mehrkanal-Audiowiedergabe anstatt mit fünf oder mehr Lautsprechern, die normalerweise für Mehrkanal-Audio in einem Heimkinosystem erforderlich sind, mit zwei herkommlichen Stereolautsprechern simuliert.

- 1. Drucken Sie AUDIO wahrend der Wiedergabe. "3D SUR." erscheint im Menubildschirm.
- 2. Drücken Sie zur normalen Wiedergabe mehrmals auf AUDIO, bis "3D SUR." nicht mehr im Menübildschirm angezeigt wird.

#### Programmierte Wiedergabe

Mit der Programmfunktion können Sie Ihre Lieblingstracks beliebiger Discs im DVD-Player speichern. Es können 30 Tracks programmiert werden.

1. Legen Sie eine Disc ein.

Audio-CDs oder MP3/WMA-Discs:

- Das AUDIO CD- bzw. MUSIC-Menü erscheint. 2. Drucken Sie PROGRAM.
- Das Symbol erscheint rechts neben dem Wort "Programmieren" auf der rechten Menubildschirmseite.

#### Hinweis:

.<br>Drücken Sie PROGRAM. Das Symbol ● erlischt und der Modus Programm bearbeiten wird beendet.

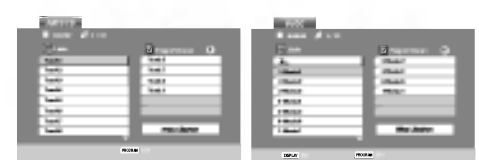

Audio-CD-Menü MP3/WMA-Menü

VIDEO CD

Video-CD: Drücken Sie PROGRAM im Stop-Modus. Das Programm-Menü erscheint. Drücken Sie zum Verlassen des Menüs erneut PROGRAM.

#### Hinweis:

Zur programmierten Wiedergabe muss PBC bei einer Video-CD mit PBC im Setup-Menu deaktiviert werden (siehe "PBC" auf Seite 25).

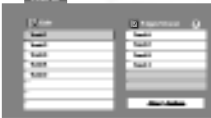

Video-CD-Menü

3. Wahlen Sie einen Track aus der Liste und drucken Sie ENTER, um ihn in der Programmliste aufzunehmen. Wiederholen Sie dies, für weitere Tracks in der

Liste.

4. Drücken Sie ▶ Wahlen Sie den wiederzugebenden Track aus der Programmliste.

- 5. Drucken Sie zum Starten PLAY oder ENTER. Die Wiedergabe erfolgt in der programmierten Reihenfolge der Tracks und endet nach der Wiedergabe aller Tracks in der Programmliste.
- 6. Um zur normalen Wiedergabe zuruckzukehren, wahlen Sie einen Track aus der AUDIO CD- (bzw. MUSIC-) Liste und drucken Sie PLAY.

#### Programmierte Tracks wiederholen

- 1. Drücken Sie während der Wiedergabe einer Disc auf REPEAT. Das Wiederholen-Symbol erscheint.
- 2. Drücken Sie REPEAT für den gewünschten Wiederholungsmodus.
	-
	- ? Track: wiederholt den aktuellen Track ? Alle: wiederholt alle Tracks der Programmliste.
	- ? Aus (Keine Anzeige): keine Wiederholung.
	-

#### Hinweis:

Wenn Sie wahrend der wiederholten Wiedergabe einmal  $\blacktriangleright$ I drücken, wird die wiederholte Wiedergabe beendet.

#### Track aus der Programmliste löschen

- 1. Video-CD : Drucken Sie fur den Modus Programm bearb. PROGRAM im Stop-Modus.
- 2. Drücken Sie auf ► um in die Programmliste zu wechseln.
- 3. Wählen Sie mit ▲ / ▼ den Track aus, der von der Programmliste gelöscht werden soll.
- 4. Drücken Sie CLEAR. Wiederholen Sie diese Schritte fur weitere Tracks in der Liste.

#### Gesamte Programmliste löschen

- 1. Befolgen Sie die Schritte 1-2 unter "Titel aus der Programmliste löschen" wie zuvor.
- 2. Wählen Sie mit ▲ / ▼ "Alles Löschen" und drücken Sie ENTER.

#### Hinweis:

Die Programmierung wird beim Auswerfen der Disc gelöscht.

## Anzeigen einer JPEG-Disc

Dieser DVD/VCR Kombi-Receiver kann Discs mit JPEG-Dateien wiedergeben.

1. Legen Sie eine Disc ein, und schließen Sie das Fach. Das PHOTO-Menü wird auf dem Fernsehbildschirm angezeigt.

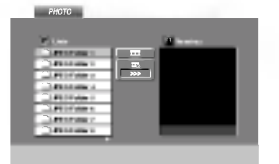

- Drücken Sie ▲ / ▼, um einen Ordner auszuwählen. Drücken Sie danach ENTER. Eine Liste von Dateien im Ordner wird angezeigt. Wenn Sie sich in einer Dateiliste befinden und zu der Ordnerliste zurückkehren möchten, verwenden Sie die Taste ▲ / ▼ auf der Fernbedienung, um **EL** zu markieren, und drucken Sie ENTER.
- 3. Wenn Sie eine bestimmte Datei anzeigen möchten, drücken Sie ▲ / ▼, um eine Datei zu markieren, und drücken Sie ENTER oder PLAY. Die Dateiwiedergabe wird gestartet. Wahrend Sie eine Datei anzeigen, können Sie RETURN drücken, um zum vorherigen Menü (PHOTO-Menü) zurückzukehren.

Drücken Sie DISC MENU für die nächste Seite.

#### Diashow JPEG

Verwenden Sie ▲ ▼ ◀ ▶, um die ■ Dia-Show zu markieren, und drucken Sie ENTER.

#### Tipps:

- ? Vier Geschwindigkeitsoptionen stehen zur Verfügung  $\blacksquare$ : >>> (Gering), >> (Normal) und > (Hoch).
- Auf einer Disc mit MP3/WMA und JPEG können Sie zwischen MP3/WMA und JPEG wechseln. Drücken Sie TITLE und MUSIC oder PHOTO wird oben im Menü hervorgehoben.
- Drücken Sie RETURN, die Datei-Information wird ausgeblendet.

#### Standbild **JPEG**

ඹ

- 1. Drucken Sie wahrend der Diashow auf PAUSE/STEP. Der Player wechselt nun in den PAUSE-Modus.
- 2. Drücken Sie PLAY oder erneut PAUSE/STEP, um zur Diashow zuruckzukehren.

## Zu einer anderen Datei wechseln (**UPEG**

Drücken Sie einmal l<< oder > D+ oder den Cursor (< oder ▶) während der Bildanzeige, um die nächste/vorherige Datei aufzurufen. zoom **(JPEG** 

Mit Zoom kann das Foto vergrößert werden. (siehe Seite 34)

#### Bild drehen

Drücken Sie ▲ / ▼ während der Bildanzeige, um es im bzw. entgegen dem Uhrzeigersinn zu drehen.

#### Musik wahrend der Bildanzeige MP3/WMA spielen JPEG

Bei der Dateianzeige konnen MP3/WMA-Dateien auf derselben Disc wiedergegeben werden.

- 1. Legen Sie die Disc mit diesen beiden Dateitypen in den Player ein.
- 2. Drücken Sie TITLE, um das PHOTO-Menü anzuzeigen.
- 3. Drücken Sie ▲ / ▼, um eine Fotodatei auszuwahlen.
- 4. Wählen Sie mit ▶ / ▼ das Symbol aus und drücken Sie ENTER. Die Wiedergabe beginnt, bis Sie auf STOP drücken.

#### Tipp:

Um wahrend eines Films nur bestimmte Musiktitel anzuhören, programmieren Sie die gewünschten Tracks im Musik-Menü und verfahren Sie wie beschrieben.

#### Die Kompatibilitat von JPEG-Discs und diesem Player unterliegt den folgenden Einschränkungen:

- Abhängig von der Größe und Anzahl der JPEG-Dateien dauert das Lesen des Disc-Inhaltes mit dem DVD-Player entsprechend länger. Wenn nach mehreren Minuten keine Bildschirmanzeige erscheint, sind einige der Dateien u. U. zu groß - verringern Sie die Auflösun der JPEG-Dateien auf unter 2 MPixel und 2760 x 2048 Pixeln und brennen Sie die Disc neu.
- ? Die Gesamtzahl aller auf der Disc enthaltenen Dateien und Ordner darf maximal 648 betragen.
- ? Manche Discs sind aufgrund ihres Zustands oder abweichender Aufzeichnungsformate nicht kompatibel.
- ? Alle ausgewahlten Dateien mussen die Erweiterung ".jpg" haben, wenn in das CD-Layout kopiert wird.
- Dateien mit der Erweiterung ".jpe" oder ".jpeg"<br>müssen in ".jpg" umbenannt werden.
- Dateien ohne die Erweiterung ".jpg" können nicht von diesem DVD-Player gelesen werden, auch wenn die Dateien in Windows-Explorer als JPEG-Bilddateien angezeigt werden.

#### 5.1 Lautsprecher-Konfiguration

Dieses Kapitel enthalt wichtige Informationen zur Einstellung des DVD/VCR Kombi-Receiver.

#### Lautsprecher-Konfiguration

Nehmen Sie fur den integrierten 5.1-Kanal Surround-Dekoder die folgenden Einstellungen vor.

- 1. Drucken Sie auf SETUP. Das Setup-Menu erscheint.
- 2. Wählen Sie mit ▲ / ▼ eine AUDIO-Option aus und wechseln Sie mit ▶ zur zweiten Ebene.
- 3. Wählen Sie mit ▲ / ▼ die Option Speaker Setup und wechseln Sie mit ▶ zur dritte Ebene. Die Option "Select" wird markiert.
- 4. Drücken Sie ENTER, um das Menü 5.1 Speaker Setup aufzurufen.

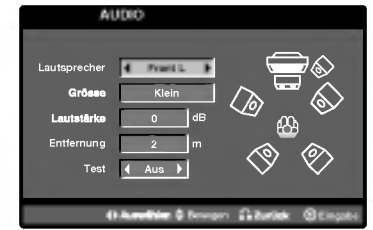

- 5. Wahlen Sie den gewunschten Lautsprecher mit  $\blacktriangleleft$ / $\blacktriangleright$
- 6. Nehmen Sie über die Tasten  $\triangle$  /  $\nabla$  /  $\blacktriangleleft$  /  $\blacktriangleright$  alle Einstellungen vor.
- 7. Mit RETURN kehren Sie zum Menu-Bildschirm zurück.

#### Auswahl der Lautsprecher

Wahlen Sie einen einzustellenden Lautsprecher. (Vordere Lautsprecher [Links], Mittel-Lautsprecher, Vordere Lautsprecher [Rechts], Hintere Lautsprecher [Rechts], Hintere Lautsprecher [Links] oder Subwoofer)

#### Hinweis:

Bestimmte Lautsprechereinstellungen sind aufgrund von Lizenzvereinbarungen von Dolby Digital verboten.

#### Grösse

Da die Lautsprechereinstellungen eingebaut sind, können Sie die Einstellungen nicht ändern.

#### Lautstärke

Drücken Sie < /> / ▶, um den Ausgangspegel des ausgewahlten Lautsprechers einzustellen. (-6dB <sup>~</sup> +6dB)

#### Entfernung

Beim Anschluss der Lautsprecher an den DVD/VCR-Receiver wird uber die Einstellung festgelegt, wie viel Weg-strecke der Ton zum Hörpunkt zurücklegen muss.Dadurch erreichen die Tone jedes Lautsprechers (mit Ausnahme des Subwoofers) den Zuhörer gleichzeitig.

#### Hinweis:

Es kann nur die Entfernung der Mittel-Lautsprecher und der hinteren Lautsprecher (links und rechts) eingestellt werden.

#### Test

Drucken Sie zum Testen der Signale jedes Lautsprechers die Tasten < /> + B Gleichen Sie die Lautstarke an die Lautstarke der Testsignale des Systems an.

Vorne links (L) → Mitte → Vorne rechts (R) →Hinten links  $(R) \rightarrow$  Hinten rechts  $(L) \rightarrow$  Subwoofer.

Betrieb

**39** 

## Wiedergabe von DVD VR-Discs

Dieses Gerat kann DVD-R/RW-Discs abspielen, die in einem DVD-Videoformat erstellt und mit einem DVD-Rekorder finalisiert wurden.

- ? Dieses Gerat kann DVD-RW-Discs im Videoaufzeichnungsformat (VR) abspielen.
- 1. Legen Sie eine Disc ein und schließen Sie das Fach. Das DVD-VR Menü erscheint auf dem Bildschirm.

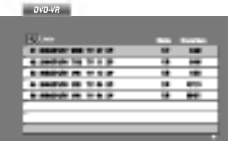

- 2. Wählen Sie mit ▲ / ▼ einen Track aus und drücken Sie PLAY oder ENTER. Die Wiedergabe beginnt.
- 3. Drücken Sie TITLE, um zum Listenmenü zu wechseln.

#### Hinweis:

- Nicht finalisierte DVD-R/RW-Discs können in diesem Player nicht abgespielt werden.
- ? Einige DVD-VR-Discs enthalten CPRM-Daten des DVD-Rekorders. Diese Discs werden vom Player nicht unterstützt.

#### Was ist 'CPRM'

CPRM ist ein Kopierschutzsystem (mit Verschlusselung), bei dem nur 'einmalig kopierbare' Sendungen aufgenommen werden können. CPRM steht fur Content Protection for Recordable Media. Dieser play ist CPRM-kompatibel, d. h. dass 'einmalig kopierbare' Sendungen aufgenommen werden können, diese jedoch nicht kopiert werden können. CPRM-Aufnahmen konnen nur auf DVD-RW-Discs erstellt werden, die im VR-Modus formatiert wurden. CPRM-Aufnahmen konnen nur auf CPRM-kompatiblen Playern abgespielt werden.

## Wartung und Service

Lesen Sie die Informationen in diesem Kapitel, bevor Sie sich an einen Servicetechniker wenden.

#### Handhabung des Geräts

#### Beim Versand des Gerats

Bewahren Sie den Original-Versandkarton und das Verpackungsmaterial auf. Wenn Sie das Gerat einsenden mussen, verpacken Sie es wieder so, wie es ab Werk geliefert wurde, um es optimal zu schutzen.

#### Außenseiten sauber halten

- Verwenden Sie keine flüchtigen Flüssigkeiten wie Insektizidsprays in der Nahe des Gerats.
- Gummi- oder Kunststoffgegenstände sollten nie langere Zeit mit dem Gerat in Kontakt bleiben. Sie hinterlassen Spuren auf der Oberflache.

#### Reinigen des Geräts

Reinigen Sie den Player mit einem weichen, trockenen Tuch. Wenn die Oberflache sehr verschmutzt ist, verwenden Sie ein mit einer milden Putzmittellosung angefeuchtetes weiches Tuch.

Verwenden Sie keine starken Lösungsmittel wie Alkohol, Benzin oder Verdunner, da sie die Oberflache des Geräts beschädigen können.

#### Wartung des Geräts

Der DVD/VCR Kombi-Receiver ist ein Hightech-Präzisionsgerät.

Wenn die optische Pickup-Linse und die Teile des Disc-Laufwerks verschmutzt oder abgenutzt sind, kann sich die Bildqualitat verschlechtern.

Je nach Betriebsumgebung empfehlen wir regelmaßige Prufungen und Wartungen nach jeweils 1.000 Stunden Betrieb.

Informationen erhalten Sie bei einem Handler in Ihrer Nahe.

@

#### Wiedergabe von DivX-Spielfilm-**Discs**

Der DVD/VCR Kombi-Receiver spielt auch DivX-Discs ab.

1. Legen Sie eine Disc ein und schließen Sie das Fach. Das MOVIE-Menü wird eingeblendet.

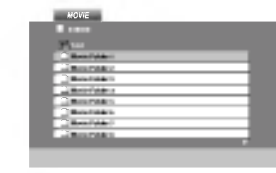

- 2. Wählen Sie mit ▲ / ▼ einen Ordner und drücken Sie ENTER. Im Ordner erscheint eine Dateiliste. Um in einer Dateiliste zur Ordnerliste zu gelangen, markieren Sie mit ▲ /  $\blacktriangledown$  auf der Fernbedienung und drücken Sie ENTER.
- 3. Um eine bestimmte Datei anzuzeigen, markieren Sie mit ▲ / ▼ eine Datei und drücken Sie ENTER bzw. PLAY.
- 4. Drücken Sie zum Beenden auf STOP.

#### Tipp:

- ? Drucken Sie DISC MENU fur die nachste Seite.
- ? Wechseln Sie bei CDs mit MP3/WMA-, JPEG- und SPIELFILM-Dateien zum Musik-, Foto- bzw. Spielfilm-Menu. Markieren Sie TITLE, MUSIC, PHOTO bzw. MOVIE im oberen Bereich des Menus.

#### Die Kompatibilitat dieses DVD-Players mit DivX-Discs unterliegt folgenden Einschränkungen:

- Die Auflösung einer DivX-Datei muss unterhalb von 720 x 576 (BxH) Bildpunkten liegen.
- ? Die Lange des Dateinames des DivX-Untertitels darf 56 Zeichen nicht uberschreiten.
- ? Falls kein gultiger Code zur Wiedergabe der DivX-Datei verfugbar ist, erscheint in der Anzeige u. U. das Symbol "\_".
- ? Falls die Anzahl der Bilder pro Sekunde mehr als 30 beträgt, ist u. U. keine normale Wiedergabe möglich.
- ? Falls die Video- und Audiostruktur der aufgezeichneten Datei nicht interleaved ist, wird nur das Bild bzw. nur der Ton ausgegeben.
- ? Falls die Datei mit GMC aufgenommen wurde, unterstützt das Gerät nur den 1-Punkt-Aufnahmepegel.

#### \* GMC?

GMC ist ein Akronym fur Global Motion Compensation, ein Codierungswerkzeug des MPEG4-Standards. Einige MPEG4-Codierer wie DivX oder Xvid besitzen diese Option. Es gibt verschiedene GMC-Codierungs- stufen. Diese sind 1-Punkt-, 2-Punkt- oder 3-Punkt-GMC.

Abspielbare DivX-Dateien  $\bullet$  ".avi ", ".mpg ", ".mpeg "

## Abspielbare Codec-Formate

z "DIVX3.xx ", "DIVX4.xx ", "DIVX5.xx ", "XVID ", "MP43 ", "3IVX ".

#### Abspielbare Audioformate

z "AC3 ", "DTS ", "PCM ", "MP3 ", "WMA ". ? Sampling-Frequenz: 8 bis 48 kHz (MP3), 32 bis 48 kHz (WMA) ? Bitrate: 8 bis 320 kbps (MP3),

32 bis 192 kbps (WMA)

#### Zusätzliche Betriebsfunktionen - Videorecorder-Teil

#### Bildschirmanzeige mit Bandzählwerk, Datum, Programmnummer und Betriebsart des Gerates

Wenn Sie die CLK/CNT-Taste drucken erscheint die Wehrt die die OENONT-Taste drucken erscheint die<br>Bildschirmanzeige. Sie zeigt die Uhrzeit, Zählwerk<br>oder Restspielzeit, das Datum, Jahr und Wochentag, oder Restspielzeit, das Datum, Jahr und Wochentag, die Programmnummer und den Betriebszustand des DVD/VCR Kombi-Receiver an. Das Bandzahlwerk und die Anzeige der verbleibenden Bandkapazitat erscheint nur, wahrend ein Videoband eingeschoben wird. Nach rund <sup>3</sup> Sekunden verbleibt entweder die Uhranzeige oder das Bandzahlwerk und die verbleibende Bandkapazität ersichtlich. Drücken Sie<br>nun die CLK/CNT-Taste innerhalb der nächsten 3 Sekunden nochmals, kann von einer auf die andere Anzeige umgeschaltet werden. Drucken Sie die CLK/CNT-Taste und die Anzeige erlis-

cht.

Bei einer Aufnahme wird die Bildschirmanzeige nicht mit aufgezeichnet.

#### **Bandzählwerkspeicherfunktion**

Das Band halt automatisch an, wenn das Bandzahlwerk auf 0:00:00 steht. Diese Funktion ermoglicht es, nach einer Aufnahme oder Wiedergabe an eine bestimmte Stelle zuruckzukehren.

- 1. Drucken Sie die CLK/CNT-Taste und stellen Sie die Anzeige auf Bandzahlwerk. Drucken Sie vor der Aufnahme oder Wiedergabe die CLEAR-Taste. Das Zahlwerk zeigt 0:00:00 an. Starten Sie die Aufnahme oder die Wiedergabe.
- 2. Drucken Sie die STOP-Taste wenn Sie die Aufnahme oder Wiedergabe beenden wollen. Drucken Sie die BACKWARD-Taste. Das Band wird zuruckgespult bis an die Stelle, wo das Zahlwerk 0:00:00 anzeigt.

 $\circledcirc$ 

## Selbstdiagnose- und Uberprufungs- Funktionen

Der DVD/VCR Kombi-Receiver ist mit einer "Video Doktor"-Elektronik ausgestattet, die uber ein eigenes Menu aufgerufen wird und dann fur die folgenden Funktionen oder Probleme Losungen auf dem Fernsehbildschirm anzeigt.

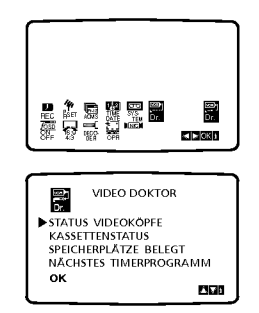

- $\bullet$  ob die Videoköpfe sauber sind oder gereinigt werden sollten;
- $\bullet$  ob die eingelegte Videokassette für eine Aufnahme geeignet ist oder nicht (ob der Aufnahmeschutz AKTIV ist, die Schutzlasche also herausgebrochen ist oder nicht);
- O wieviele Sendungen fur dem normalen Timer programmiert wurden;
- O welche programmierte Sendung als nachste ausgeführt wird.

## Hi-Fi Stereo Ton-System

#### Einführung

Dieser DVD/VCR Kombi-Receiver kann Hi-Fi-Stereo-Ton aufzeichnen und wiedergeben. Es gibt jedoch verschiedene Moglichkeiten, Ton aufzunehmen und wiederzugeben. Diese werden im folgenden beschrieben:

#### Audiospuren

Mit diesem DVD/VCR Kombi-Receiver bespielte Kassetten verfügen über eine normale Mono-Spur sowie<br>über zwei VHS Hi-Fi-Stereo-Audio-Spuren. Damit können Sie Audio-Aufzeichnungen von einer

Fernsehsendung, einem Stereo-Audio-System, einer Video-CD oder einem anderen DVD/VCR Kombi-Receiver entweder in Hi-Fi-Stereo oder Zweikanalton-Aufzeichnung aufzeichnen.

Eine Verbindung des DVD/VCR Kombi-Receiver mit einem Hi-Fi-Audio-System verbessert die Tonqualitat Ihrer Kassetten.

#### NICAM (Stereo, Zweikanalton-Aufzeichnung, Mono)

Der NICAM-Decorder für digitalen Stereo-Ton ermöglicht es<br>Ihnen, Übertragungen im NICAM-Ton zu empfangen, zusät-<br>zlich zu den Standardwerten Stereo. Zweikanalton-

Aufzeichnung und Mono. Wenn NICAM im Hauptmenu auf NIC AUTO gestellt ist, erkennt der Videorecorder NICAM Sendungen automatisch. NICAM wird auf dem Bildschirm angezeigt.<br>NICAM wird auf dem Bildschirm angezeigt.<br>STEREO AUDIO AUFZEICHNUNG- Bei einer Fernsehüber

tragung, die in NICAM-Stereo-Ton ausgestrahlt wird, erscheint auf dem Bildschirm die Meldung STEREO NICAM. Wahrend der Aufzeichnung wird der Stereo-Ton automatisch auf die Hi-Fi-Stereo-Spuren und der Mono-Ton auf die Mono-Spur der Kassette aufgezeichnet.

ZWEIKANALTON-AUDIO-AUFZEICHNUNG- Bei Finance Contract Control of the MCAM-<br>Constrained the MCAM-<br>Zweikanalton-Aufzeichnung ausgestrahlt wird,<br>erscheint auf dem Bildschirm die Meldung BIL NICAM.<br>Während der Aufzeichnung wird der Stereo-Ton<br>automatisch auf die aufgezeichnet.

#### Audio Ausgang wahrend der Wiedergabe

Drücken Sie wiederholt auf die AUDIO-Taste, bis der<br>gewünschte Audio-Modus erscheint. Zur Wahl stehen<br>STEREO, LINKS (linker Kanal), RECHTS (rechter Kanal) oder MONO.

ACHTUNG: Wahrend der automatischen Spurlagenfunktion kann der Hi-Fi-Stereo-Ton von Stereo auf Mono wechseln.

Zweikanal-Ausgang - Falls der Audio-Ausgang eine Zweikanalton-Aufzeichnung ist, erfolgt der Ausgang der ersten Sprache uber den linken Kanal und der Ausgang der zweiten Sprache uber den rechten Kanal, falls die Audio-Einstellung auf STEREO gesetzt ist. Falls die Audio-Einstellung auf MONO gesetzt ist, wird uber beide Kanale die erste Sprache ausgegeben.

#### Kompatibilitat mit 16:9-Format (Breitbildfernsehen)

Dieser DVD/VCR Kombi-Receiver verfugt uber die Funktion, Sendungen im 16:9-Format aufzunehmen und wiederzugeben.

Wahlen Sie die erforderliche Position im Menu "Einstellen" gemass dem auf Seite 13 beschriebenen Vorgehen aus.

Um Sendungen im Breitbildformat aufzunehmen, setzen Sie die Einstellung auf "16:9". Wenn die Einstellung auf "4:3" gesetzt wird, erfolgt die

Aufzeichnung im Standardformat.

Mit der Einstellung "AUTO", gibt der Videorecorder automatisch die Breitbildprogramme im Breitbildformat und die Standardprogramme im Standardformat wieder.

#### Aufzeichnung mit Decoder

Der Anschluss eines Decoders fur gebuhrenpflichtige Fernsehprogramme wie zum Beispiel CANAL+ ist auf Seite 11 beschrieben.

- 1. Drucken Sie die Taste "i" und bewegen Sie die Markierung mit den Cursortasten "<" und ">" auf die Zeile "DECODER".
- 2. Drücken Sie die Taste "OK" und wählen Sie durch Drücken der Cursor "▲" und "▼" Tasten "EIN" aus.
- 3. Drucken Sie die Taste "i", um den Bildschirmdialog zu schliessen.

ශ

#### Weitere Funktionen

#### Speicher für letzte Szene DVD CD VCD

Der Player speichert die letzte Szene der letzten Disc, die wiedergegeben wird. Die Szene bleibt so lange gespe-ichert, bis Sie die Disc aus dem Player nehmen oder ihn ausschalten. Wenn Sie eine Disc mit der gespeicherten Szene laden, wird sie automatisch aufrufen.

#### Hinweis

Dieser Player speichert die Einstellung nicht auf einer Disc, wenn Sie den Player ausschalten, bevor Sie die Wiedergabe der Disc starten.

#### Bildschirmschoner

Der Bildschirmschoner wird eingeblendet, wenn der DVD/VCR Kombi-Receiver ca. funf Minuten im Stopp- Modus betrieben wird..

#### Videomodus-Einstellung

- Bei bestimmten Discs kann das Wiedergabe-Bild mernde Muster angezeigt. Dies bedeutet, dass die vertikale Interpolation oder De-interlace nicht perfekt auf die Disc abgestimmt ist. In diesem Fall konnen Sie die Bildqualitat verbessern, indem Sie den Videomodus andern.
- Um in den Video-Modus umzuschalten, drücken und halten Sie DISPLAY wahrend der Disc-Wiedergabe drei Sekunden gedrückt. Die Nummer des ausgewählten neuen Video-Modus wird auf dem TV-Bildschirm angezeigt. Prüfen Sie, ob sich die Video-Qualität verbessert hat.Ist dies nicht der Fall, wiederholen Sie die obigen Schritte, bis die Bildqualitat besser ist.
- Videomodusanderungsfolge:  $MODE1 \rightarrow MODE2 \rightarrow MODE3 \rightarrow MODE1$
- ? Wenn Sie das Gerat ausschalten, kehrt der Videomodus in den ursprunglichen Zustand (MODE 1) zurück

#### Ausfuhrliche Beschreibung der Video-Modi

MODE1: Das Ausgangsmaterial von DVD-Video (Filmmaterial oder Videomaterial) wird anhand der Disc-Informationen ermittelt.

MODE2: Geeignet für die Wiedergabe von filmbasierten Inhalten oder videobasiertem Material, das mit der Progressive-Scan-Methode aufgezeichnet wurde. MODE3: Geeignet fur die Wiedergabe von videobasiertem Inhalt mit relativ wenig Bewegung.

#### Hinweis:

Die Video-Modus-Einstellung ist nur dann funktionsfähig, wenn der Progressive-Scan-Modus im Setup-<br>Menü auf "Ein" gesetzt ist.

 $\circled{4}$ 

#### Von DVD auf VHS aufzeichnen

Mit diesem Gerat haben Sie die Moglichkeit, den Inhalt einer DVD auf eine VHS-Kassette aufzuzeichnen. Drucken Sie hierfur die REC/ITR-Taste.

#### Hinweis:

- Achten Sie darauf, dass "Progressive Scan" im Setup-Menü auf "AUS" gesetzt ist.
- Wenn die DVD, die Sie kopieren mochten, urheberrechtlich geschützt ist, können Sie sie unter Umstanden nicht kopieren.
- 1. Disc einlegen

Legen Sie die Disc, die Sie kopieren möchten, ins DVD-Laufwerk ein und schließen Sie das Discfach.

- 2. Legen Sie die VHS-Kassette ein. Legen Sie eine VHS-Leerkassette in das Kassettenfach des DVD/VCR Kombi-Receiver ein.
- 3. Kopieren Sie die DVD auf die VHS-Kassette Drücken Sie die Taste REC/ITR.
	- Der DVD-Spieler wechselt in den Play-Modus und der Videorecorder in den Aufnahmemodus.
	- · Wenn das DVD-Discmenü eingeblendet wird, müssen Sie den Kopiervorgang unter Umstanden manuell durch Drucken der PLAY-Taste starten.

#### Hinweis:

Achten Sie beim Betatigen der Taste REC/ITR darauf, dass sich der Spieler im DVD-Modus befindet.

- 
- 4. Beenden des Kopiervorgangs Wenn die Widergabe der DVD abgeschlossen ist, drucken Sie STOP, um das Kopieren zu beenden.
	- Der Kopiervorgang muss manuell gestoppt werden, wenn die DVD abgelaufen ist. Andernfalls wird die Aufnahme unter Umständen immer wieder von vorn begonnen.

#### Von einem anderen Videorecorder aufzeichnen

Mit diesem Gerat haben Sie die Moglichkeit, von einer externen Quelle, also z. B. einem anderen DVD/VCR Kombi-Receiver oder einem Camcorder, aufzuzeichnen.

#### Hinweis:

Die folgenden Anweisungen beziehen sich auf den Fall, dass dieser Videorecorder zum Aufzeichnen benutzt wird. Er wird mit DVD/VCR Kombi-Receiver B bezeichnet. Das andere Gerat wird zum Abspielen benutzt und mit DVD/VCR Kombi-Receiver A bezeichnet.

- 1. DVD/VCR Kombi-Receiver A sollte an eine der SCART-Buchsen auf der Ruckseite Ihres Gerats oder an die AV-Buchsen auf der Frontblende Ihres Gerats angeschlossen werden.
- 2. Legen Sie die zu kopierende Kassette in DVD/VCR Kombi-Receiver A und eine Leerkassette in DVD/VCR Kombi-Receiver B ein.
- 3. Drucken Sie AV, bis die Buchse, von der Sie aufnehmen mochten angezeigt wird. (DVD/VCR Kombi-Receiver B)

AV <sup>1</sup> fur Aufnahmen von der EURO AV1 SCART Buchse auf der Ruckseite Ihres Gerats. AV <sup>2</sup> fur Aufnahmen von der EURO AV2 SCART Buchse auf der Ruckseite Ihres Gerats. AV 3 fur Aufnahmen von den VIDEO IN und AUDIO (links & rechts) Buchsen auf der Vorderseite Ihres Geräts.

- 4. Um die Aufzeichnung zu starten, drücken Sie bei DVD/VCR Kombi-Receiver B auf die REC/ITR-Taste und bei DVD/VCR Kombi-Receiver A auf die PLAY-Taste.
- 5. Zum Beenden des Kopiervorgangs drücken Sie bei beiden Videorecordern auf die STOP-Taste.

 $\circledast$ 

## Speichern von Radiosendern **Radiobetrieb**

Sie können bis zu 30 Sender für UKW und MW speichern. Achten Sie vor der Abstimmung darauf, die Lautstarke niedriger zu stellen.

1. Drucken Sie die Taste FM/AM auf der Fernbedienung oder an der Geratevorderseite, bis der Wellenbereich auf dem Display und dem Fernsehbildschirm angezeigt wird.

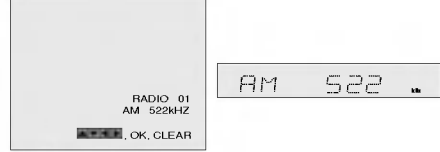

2. Drücken Sie die Taste ▲/▼ auf der<br>Fernbedienung, um den gewünschte<br>Radiokanal zu wählen.

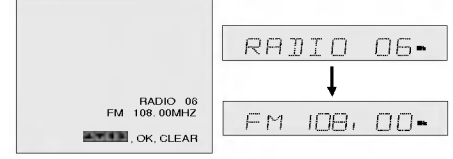

- 3. Drucken Sie die Taste FM/AM auf der Fernbedienung oder an der Geratevorderseite, um den gewunschten Wellenbereich zu wahlen.
- 4. Halten Sie die Taste + PRESET an der Geratevorderseite bzw. die Tasten 1 und 2 auf der Fernbedienung ein oder zwei Sekunden lang gedrückt, dann wird ein Sender automatisch gesucht.

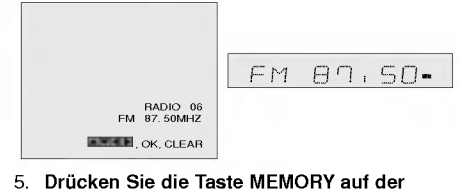

Fernbedienung.

MEMORY  $\mathbf{m}_\mathrm{c}$ 

 $\circledcirc$ 

6. Wiederholen Sie die Schritte <sup>2</sup> bis 5, um weitere Sender zu speichern.

#### Radiohören

Speichern Sie zuerst Radiosender im DVD/VCR Kombi-Receiver (siehe "Speichern von Radiosendern" links).

- 1. Drücken Sie die Taste FM/AM auf der Fernbedienung oder an der Gerätevorderseite<br>bis der Wellenbereich auf dem Display und<br>dem Fernsehbildschrim angezeigt wird.<br>Der zuletzt empfangene Sender wird abgestimmt.<br>2. Drücken Sie die Taste  $\blacktriangle/\blacktriangledown$  auf der<br>Fernbe
- Kombi-Receiver die gespeicherten Sender nacheinander ab.
- 3. Stellen Sie die Lautstarke ein, indem Sie den Regler VOLUME an der Geratevorderseite drehen bzw. indem Sie die Taste VOLUME + oder -- auf der Fernbedienung wiederholt drücken.

#### Löschen von gespeicherten Sendern

1. Drücken Sie die Taste FM/AM auf der Fernbedienung oder an der Geratevorderseite, bis der Wellenbereich auf dem Display und dem Fernsehbildschirm angezeigt wird.

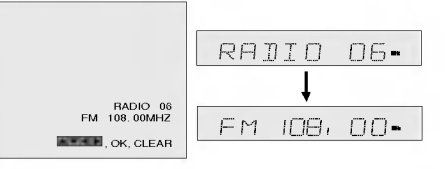

.<br>2. Drücken Sie die Taste ▲/▼ auf der<br>Fernbedienung, um den gewünschten Sender zu wählen.

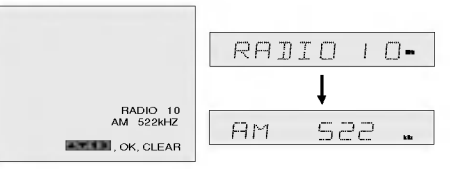

3. Drucken Sie die Taste CLEAR auf der Fernbedienung, um den gespeicherten<br>Radiosender zu löschen.

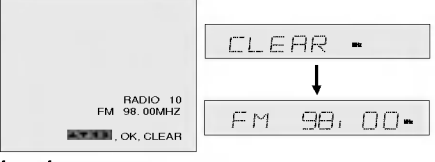

Hinweis:

Wahrend der Aufnahme oder im Aufnahme-Pausemodus kann die Loschfunktion unter Umstanden nicht verwendet werden.

#### Manuelles Abstimmen eines Senders

- 1. Drucken Sie die Taste FM/AM auf der Fernbedienung oder an der Geratevorderseite, bis der Wellenbereich auf dem Display und dem Fernsehbildschirm angezeigt wird.
- 2. Drucken Sie die Taste FM/AM auf der Fernbedienung oder an der Geratevorderseite, um den gewunschten Wellenbereich zu wählen.
- 3. Drucken Sie die Taste + PRESET an der Gerätevorderseite bzw. die Tasten < und ▶ auf der Fernbedienung, um den gewunschten Sender abzustimmen.

#### Automatisches Abstimmen eines **Senders**

Halten Sie die Taste + PRESET - an der Gerätevorderseite bzw. die Tasten < und ▶ auf der Fernbedienung ein oder zwei Sekunden lang gedruckt, dann wird ein Sender automatisch gesucht.

#### Hinweis

Wenn das Signal vom Sender sehr schwach ist, stoppt der Suchlauf moglicherweise nicht.

#### **Stummschalten**

#### Drücken Sie die Taste MUTE, um das Gerät stumm zuschalten.

Sie können diese Funktion verwenden, beispielsweise um einen Anruf entgegenzunehmen. Die Anzeigen MUTING und MUTE werden auf dem Display angezeigt.

#### RDS-Betrieb

Dieses Gerat ist mit einer RDS-Funktion (Radiodatensystem) ausgestattet, die Ihnen zusatzlich zum UKW-Programm noch zahlreiche weitere Informationen anbietet. Das RDS-System, das jetzt in vielen Landern angeboten wird, strahlt Senderrufzeichen oder Netzwerkinformationen aus, eine Beschreibung der Senderprogrammarten im Textformat , sowie Informationen zur Musikwahl und die genaue Uhrzeit.

#### RDS-Abstimmung

Wenn ein UKW-Sender abgestimmt ist und dieser Sender RDS-Daten ausstrahlt, zeigt das Gerat das Senderrufzeichen automatisch auf dem Display an. Außerdem leuchtet die RDS-Anzeige im Anzeigefenster sowie die Anzeigen fur die RDS-Programmdienste (PS), falls diese vom Sender ausgestrahlt werden.

#### RDS-Anzeige

Das RDS-System kann viele verschiedene Informationen ausstrahlen, zusatzlich zum Ausgangsrufsignal, das beim ersten Abstimmen des Senders angezeigt wird. Im normalen RDS-Betrieb wird auf dem Display der Sendername angezeigt. Wenn Sie die Taste RDS auf der Fernbedienung drücken, wird der Sendername angezeigt.

#### Hinweis:

Falls kein RDS-Programmangebot(PS) ausgestrahlt wird, erscheint im Anzeigefester die Anzeige PS NONE.

 $\odot$ 

# Referenzinformationen

#### Sprachencodes

 $\blacksquare$ 

Geben Sie die Codenummer der gewünschten Sprache für die folgenden Grundeinstellungen ein: Disc Audio, Disc Untertitel, Disc Menu.

 $\overline{1}$ 

 $\overline{1}$ 

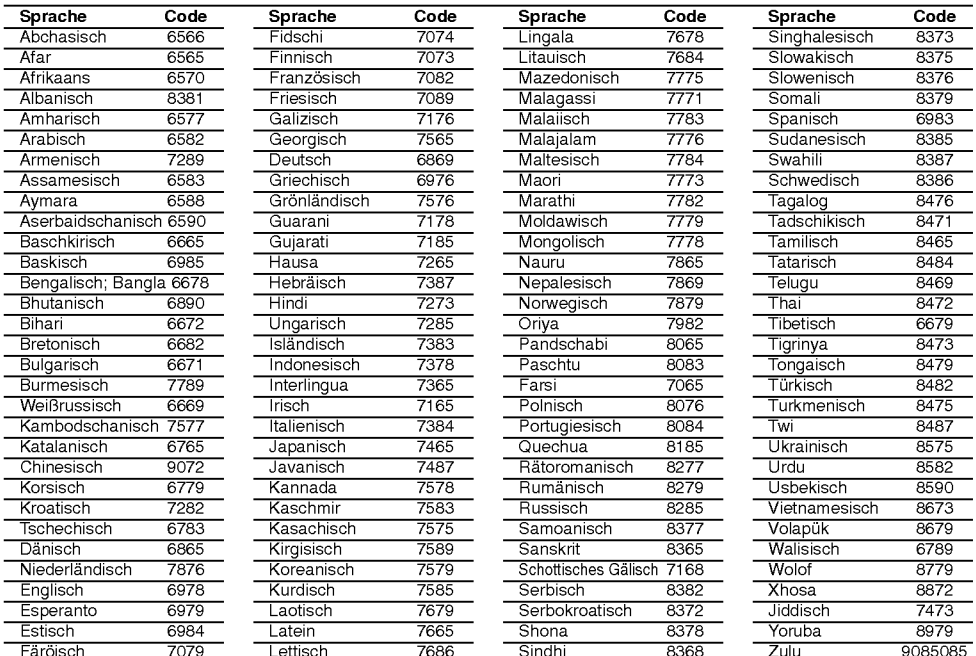

#### **Ländercodes**

<sup>48</sup>

 $\blacksquare$ 

Geben Sie die passende Codenummer Ihres Landes ein.

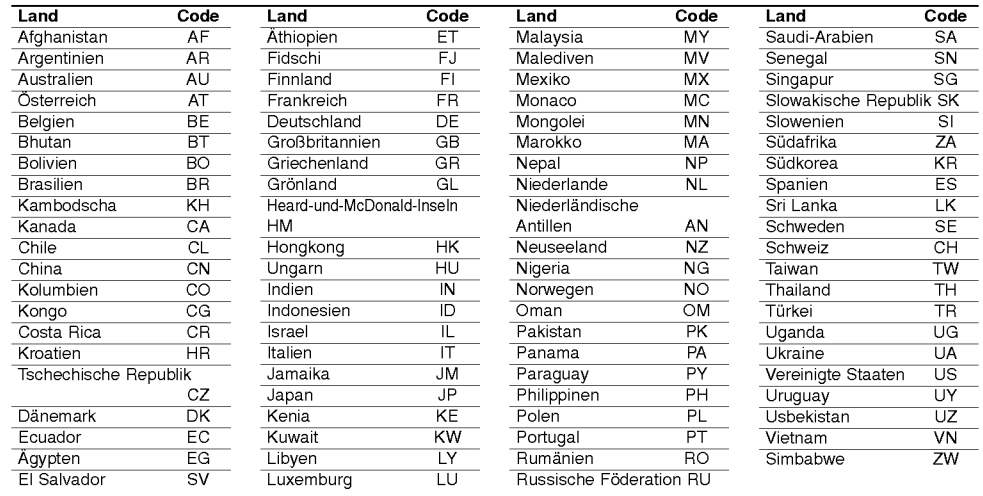

## Störungssuche

.<br>Überprüfen Sie bitte die folgenden Punkte nach den möglichen Ursachen für die aufgetretene Störung, bevor Sie<br>sich an den Kundendienst wenden.

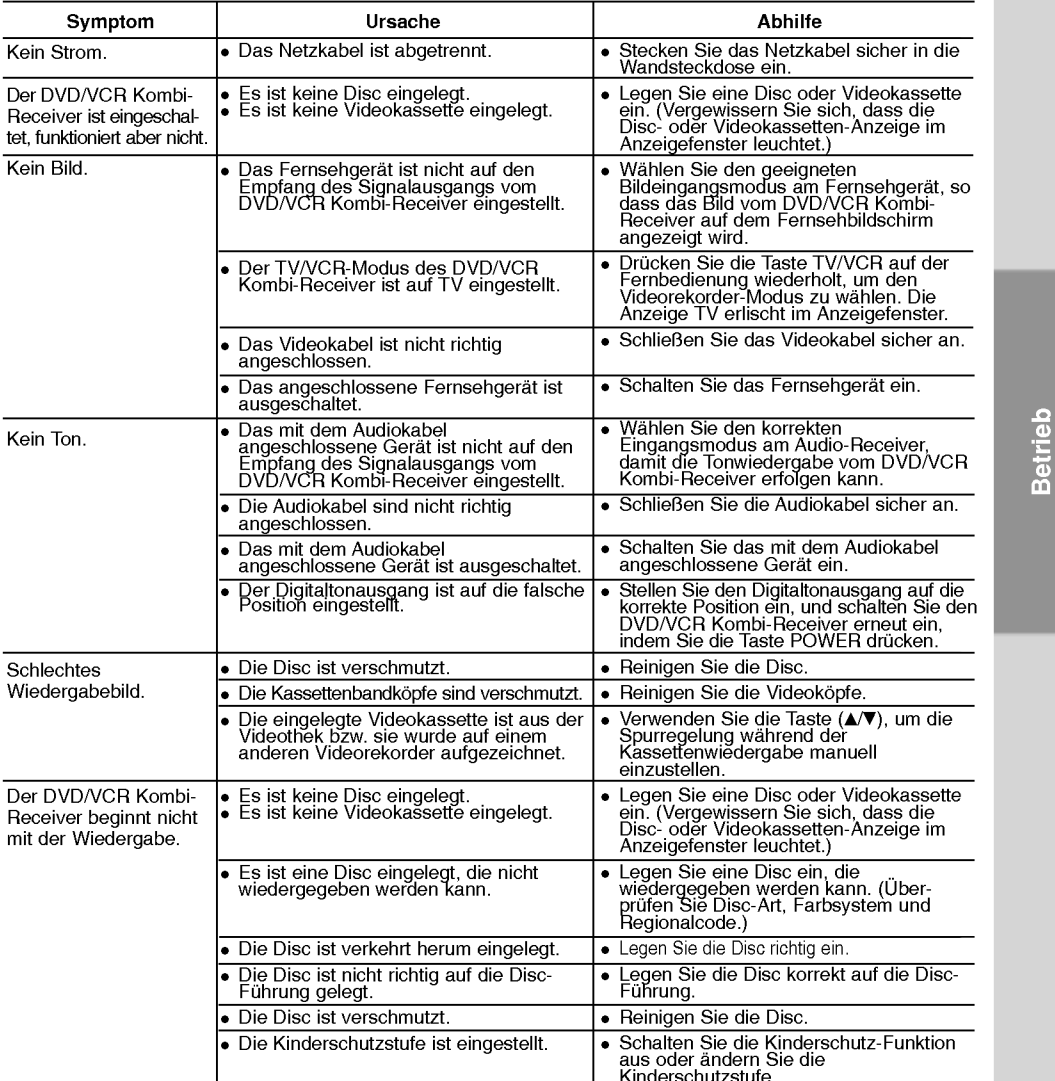

 $\overline{\phantom{0}}$ 

**Reinigung des Videokopfes**<br>Der Videokopf wird automatisch beim Einlegen oder Auswerfen einer Kassette aus dem DVD/VCR Kombi-<br>Receiver gereinigt. Eigentlich sollten keine weiteren Reinigungsschritte erforderlich sein.<br>Da s

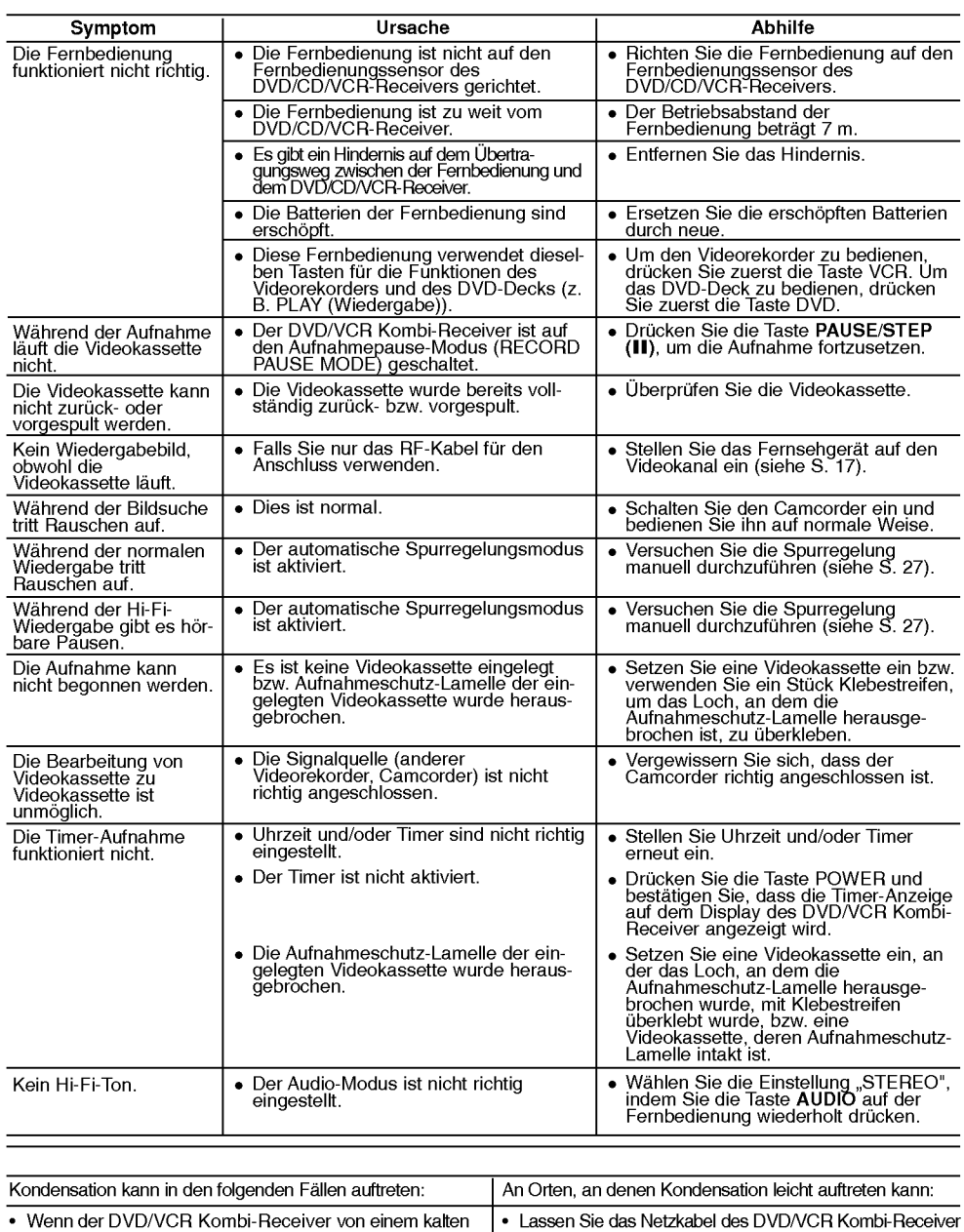

 $\Big|_{--}$ 

 $\overline{\mathbf{r}}$ 

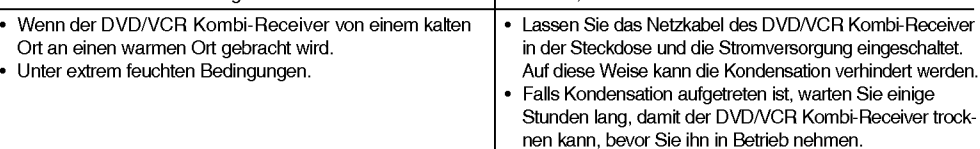

50

Ξ,

 $\mathbf{I}$ 

#### Allgemein Technische Daten

Leistungsanforderungen aus Siehe Hauptetikett<br>Leistungsaufnahme Siehe Hauptetikett Leistungsaufnahme Timer 24-Stunden-Anzeige Betriebsfeuchtigkeit 5% bis 90%

#### DVD-Teil

Signalsystem PAL/NTSC

Ausgänge<br>S-VIDEO OUT

#### Videorekorder-Teil

Aufnahmeformat RF OUT GO AND THE GONNELL CONTINUES AND THE GONNELL CONTINUES OF THE GONNELL CONTINUES OF THE GONNELL CONTINUES OF THE GONNELL CONTINUES OF THE GONNELL CONTINUES OF THE GONNELL CONTINUES OF THE GONNELL CONTINUES OF THE GON

Dynamikbereich AUDIO: Mehr als 85 dB

Tuner-Teil

# Verstarker-Teil

Abmessungen (ca.)  $430 \times 81 \times 360$  mm (B  $\times$  D  $\times$  T)<br>Gewicht (ca.)  $5.8 \text{ kg}$  (17.6 lbs) 5.8 kg (17.6 lbs) Betriebstemperatur 5 °C bis 40 °C (41°F to 104°F) RF-Modulator UHF 22-68 (einstellbar)

Laser **Laser Halbleiterlaser**, Wellenlänge 650 nm Frequenzgang DVD (PCM 96 kHz): <sup>8</sup> Hz bis 44 kHz DVD (PCM 48 kHz): <sup>8</sup> Hz bis 20 kHz CD: 8 Hz bis 20 kHz Rauschabstand Mehr als 70 dB (nur für die Buchsen analog out) Klirrfaktor Weniger als 1,0% Dynamikbereich Mehr als 60 dB (DVD,CD)

> (Y) 1,0 V (s-s), 75 Ohm, Negative Synchronisation, Mini DIN 4-Stift x 1 (C) 0,3 V (s-s), 75 Ohm

Kopfsystem 6 Köpfe Schrägspur-Azimutsystem Fernsehsystem PAL/B/G Farbsystem Bandgeschwindigkeit PAL/MESECAM; 23,39 mm/s (SP), 16,69 mm/s (LP) NTSC (nur Wiedergabe): 35,35 mm/s (SP), 16,67 mm/s (LP), 11,12 mm/s (EP) Maximale Aufnahmezeit SP: 4 St. (E-240-Kassette), LP: 8 St. (E-240-Kassette) Ruckspulzeit Ca. 180 Min. (E-180-Kassette) Eingangspegel VIDEO: 1,0 V(s-s), 75 Ohm, unausgewogen AUDIO: -6,0 dBm, mehr als 10 kOhm (SCART) -6,0 dBm, mehr als 47 kOhm (RCA) Ausgangspegel VIDEO: 1,0 V(s-s), 75 Ohm, unausgewogen Rauschabstand VIDEO: Mehr als 43 dB AUDIO: Mehr als 72 dB (Hi-Fi) Mehr als 42 dB (Mono)

Abstimmungsbereich UKW: 87,5 - 108,0 MHz MW: 522 - 1611 kHz Zwischenfrequenz UKW: 10,7 MHz MW: 450 kHz

Stereo-Modus <sup>45</sup> W <sup>+</sup> <sup>45</sup> W (6 Ohm bei <sup>1</sup> kHz, Gesamtklirrfaktor 10%) Surround-Modus Vorne: <sup>45</sup> W <sup>+</sup> <sup>45</sup> W (Gesamtklirrfaktor 10%) Mitte: <sup>45</sup> W Surround: <sup>45</sup> W <sup>+</sup> <sup>45</sup> W (6 Ohm bei <sup>1</sup> kHz, Gesamtklirrfaktor 10%) Subwoofer: 75W (8 Ohm bei <sup>30</sup> Hz, Gesamtklirrfaktor 10%)

 $_{\odot}$ 

title

#### Lautsprecher-Teil

Satellitenlautsprecher (LHS-36SES) Typ 1-Wege-Lautsprecher 1-Wege-Lautsprecher  $Im$ pedanz 6 Ω Frequenzabhängigkeit 140 - 20000 H<br>Schalldruckniveau 140 - 140 - 20000 H Schalldruckniveau<br>
Nenneingangsleistung<br>
45W (1m) Nenneingangsleistung Max. Eingangsleistung 90W<br>Nettoausmaße (B x H x T) 105 x 99 x 83 mm Nettoausmaße ( $B \times H \times T$ ) Nettogewicht 0.45 kg

Passiver Subwoofer (LHS-36SEW) Typ 1-Wege-Lautsprecher 1-Wege-Lautsprecher Impedanz 8Ω Frequenzabhängigkeit 65 - 1500 Hz<br>Schalldruckniveau 67 dB/W (1m) Schalldruckniveau Nenneingangsleistung 75W Max. Eingangsleistung Nettoausmaße ( $B \times H \times T$ ) 175 x 351 x 270 mm Nettogewicht 3.4 kg

140 - 20000 Hz

• Änderungen des Designs und der technischen Daten ohne vorherige Ankündigung vorbehalten.

Hergestellt unter Lizenz der Dolby Laboratories. "Dolby", "Pro Logic", und das Doppel-D-Symbol sind Warenzeichen der Dolby Laboratories.

"DTS" und "DTS Digital Out" sind Warenzeichen der Digital Theater Systems, Inc.

52

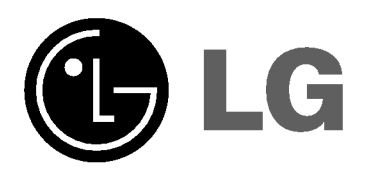

 $\mathbb{L}$ 

 $\overline{1}$ 

P/N: 3834RH0124N

 $-$ <sub>1</sub>

 $\frac{1}{2}$